# **Oracle® Fusion Middleware**

Developing Applications with Oracle User Messaging Service 12c (12.1.3)

E48224-01

May 2014

This document describes how to use User Messaging Service APIs to send and receive messages from an application.

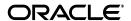

Oracle Fusion Middleware Developing Applications with Oracle User Messaging Service 12c (12.1.3)

E48224-01

Copyright © 2013, 2014, Oracle and/or its affiliates. All rights reserved.

Primary Author: Savija Vijayaraghavan Contributing Author: Swati Thacker

Contributor:

This software and related documentation are provided under a license agreement containing restrictions on use and disclosure and are protected by intellectual property laws. Except as expressly permitted in your license agreement or allowed by law, you may not use, copy, reproduce, translate, broadcast, modify, license, transmit, distribute, exhibit, perform, publish, or display any part, in any form, or by any means. Reverse engineering, disassembly, or decompilation of this software, unless required by law for interoperability, is prohibited.

The information contained herein is subject to change without notice and is not warranted to be error-free. If you find any errors, please report them to us in writing.

If this is software or related documentation that is delivered to the U.S. Government or anyone licensing it on behalf of the U.S. Government, the following notice is applicable:

U.S. GOVERNMENT RIGHTS Programs, software, databases, and related documentation and technical data delivered to U.S. Government customers are "commercial computer software" or "commercial technical data" pursuant to the applicable Federal Acquisition Regulation and agency-specific supplemental regulations. As such, the use, duplication, disclosure, modification, and adaptation shall be subject to the restrictions and license terms set forth in the applicable Government contract, and, to the extent applicable by the terms of the Government contract, the additional rights set forth in FAR 52.227-19, Commercial Computer Software License (December 2007). Oracle America, Inc., 500 Oracle Parkway, Redwood City, CA 94065.

This software or hardware is developed for general use in a variety of information management applications. It is not developed or intended for use in any inherently dangerous applications, including applications that may create a risk of personal injury. If you use this software or hardware in dangerous applications, then you shall be responsible to take all appropriate fail-safe, backup, redundancy, and other measures to ensure its safe use. Oracle Corporation and its affiliates disclaim any liability for any damages caused by use of this software or hardware in dangerous applications.

Oracle and Java are registered trademarks of Oracle and/or its affiliates. Other names may be trademarks of their respective owners.

Intel and Intel Xeon are trademarks or registered trademarks of Intel Corporation. All SPARC trademarks are used under license and are trademarks or registered trademarks of SPARC International, Inc. AMD, Opteron, the AMD logo, and the AMD Opteron logo are trademarks or registered trademarks of Advanced Micro Devices. UNIX is a registered trademark of The Open Group.

This software or hardware and documentation may provide access to or information on content, products, and services from third parties. Oracle Corporation and its affiliates are not responsible for and expressly disclaim all warranties of any kind with respect to third-party content, products, and services. Oracle Corporation and its affiliates will not be responsible for any loss, costs, or damages incurred due to your access to or use of third-party content, products, or services.

# Contents

| Preface | )                                                                                                    | vii   |
|---------|----------------------------------------------------------------------------------------------------|-------|
| Aud     | lience                                                                                                    | vii   |
| Doc     | umentation Accessibility                                                                                                    | . vii |
|         | ited Documents                                                                                                    |       |
| Con     | ventions                                                                                                    | . vii |
| 1.1     | Introduction to User Messaging Service                                                                                               | . 1-1 |
| 1.2     | Overview of User Messaging Service APIs                                                                                              |       |
| 1.3     | Deprecated APIs                                                                                                    |       |
| 1.4     | User Messaging Service Sample Applications                                                                                           | 1-2   |
| 2.1     | Introduction to the UMS Java API                                                                                                    |       |
| 2.2     | Creating a UMS Client Instance and Specifying Runtime Parameters                                                                     | 2-2   |
| 2.3     | Sending a Message                                                                                                    |       |
| 2.3.    | 1 Creating a Message                                                                                                    | 2-3   |
| 2.3.    | 1.1 Creating a Plaintext Message                                                                                                    | 2-4   |
| 2.3.    |                                                                                                    |       |
| 2.3.    | <ul><li>1.3 Creating Delivery Channel-Specific Payloads in a Single Message for Recipier with Different Delivery Types 2-4</li></ul> | ıts   |
| 2.3.    | 1.4 Creating a Message with an Attachment                                                                                            | . 2-5 |
| 2.3.2   | 2 Creating an Address                                                                                                    | . 2-6 |
| 2.3.2   | 2.1 Types of Addresses                                                                                                    | 2-6   |
| 2.3.2   | 2.2 Creating Address Objects                                                                                                    | 2-6   |
| 2.3.    | 2.2.1 Creating a Single Address Object                                                                                               | 2-6   |
| 2.3.    | 2.2.2 Creating Multiple Address Objects in a Batch                                                                                   | 2-6   |
| 2.3.    | 2.2.3 Adding Sender or Recipient Addresses to a Message                                                                              | 2-6   |
| 2.3.    | 2.3 Creating a Recipient with a Failover Address                                                                                     | . 2-7 |
| 2.3.    | 2.4 Recipient Types                                                                                                    | . 2-7 |
| 2.3.2   | 2.5 API Reference for Class MessagingFactory                                                                                         | . 2-7 |
| 2.3.2   | 2.6 API Reference for Interface Address                                                                                              | . 2-7 |
| 2.3.    | 3 User Preference Based Messaging                                                                                                    | . 2-7 |
| 2.3.4   | 4 Sending Group Messages                                                                                                    | 2-8   |
| 2.3.4   | 4.1 Sending Messages to a Group                                                                                                    | 2-8   |
| 2.3.4   | · · · · · · · · · · · · · · · · · · ·                                                                                                |       |
| 2.3.4   |                                                                                                    |       |
| 2.3.4   | 4.4 Sending Messages to an Application Role Through a Specific Channel                                                               | 2-10  |
| 2.4     | Retrieving Message Status                                                                                                    | 2-10  |

| 2.4.1   | Synchronous Retrieval of Message Status                                                                         | 2-10 |  |  |
|---------|----------------------------------------------------------------------------------------------------|------|--|--|
| 2.4.2   | Asynchronous Receiving of Message Status                                                                        |      |  |  |
| 2.4.2.1 | Creating a Listener Programmatically2-10                                                                        |      |  |  |
| 2.4.2.2 | P. Default Status Listener                                                                                      |      |  |  |
| 2.4.2.3 | Per Message Status Listener                                                                                     |      |  |  |
| 2.5     | Receiving a Message                                                                                             | 2-11 |  |  |
| 2.5.1   | Registering an Access Point                                                                                     | 2-12 |  |  |
| 2.5.2   | Synchronous Receiving                                                                                           | 2-12 |  |  |
| 2.5.3   | Asynchronous Receiving                                                                                          | 2-12 |  |  |
| 2.5.3.1 | Creating a Listener                                                                                             | 2-13 |  |  |
| 2.5.3.2 | Default Message Listener                                                                                        | 2-13 |  |  |
| 2.5.3.3 | Per Access Point Message Listener                                                                               | 2-13 |  |  |
| 2.5.4   | Message Filtering                                                                                               | 2-14 |  |  |
| 2.6     | Configuring for a Cluster Environment                                                                           | 2-14 |  |  |
| 2.7     | Using UMS Client API for XA Transactions                                                                        | 2-15 |  |  |
| 2.7.1   | About XA Transactions                                                                                           | 2-15 |  |  |
| 2.7.2   | Sending and Receiving XA Enabled Messages                                                                       | 2-15 |  |  |
| 2.8     |                                                                                                    | 2-17 |  |  |
| 2.9     | Selecting a Driver Programmatically                                                                             | 2-18 |  |  |
| 2.10    | ·                                                                                                    | 2-19 |  |  |
| 2.11    | Specifying User Preference Application Partitioning Profile ID                                                  | 2-19 |  |  |
| 2.12    | Configuring Security                                                                                            | 2-20 |  |  |
| 2.13    | Threading Model                                                                                                 | 2-20 |  |  |
| 2.13.1  | Listener Threading                                                                                              | 2-21 |  |  |
| 3.1     | Introduction to the UMS Web Service API                                                                         | 3-1  |  |  |
| 3.2     | Creating a UMS Client Instance and Specifying Runtime Parameters                                                | 3-2  |  |  |
| 3.3     | Sending a Message                                                                                               | 3-3  |  |  |
| 3.3.1   | Creating a Message                                                                                              | 3-4  |  |  |
| 3.3.1.1 | Creating a Plaintext Message                                                                                    | 3-4  |  |  |
| 3.3.1.2 | Creating a Multipart/Mixed Message (with Text and Binary Parts)                                                 | 3-4  |  |  |
| 3.3.1.3 | Creating a Multipart/Alternative Message (with Text/Plain and Text/HTML Parts) 3-4                              |      |  |  |
| 3.3.1.4 | Creating Delivery Channel-Specific Payloads in a Single Message for Recipient with Different Delivery Types 3-5 | S    |  |  |
| 3.3.2   | API Reference for Interface Message                                                                             | 3-6  |  |  |
| 3.3.3   | API Reference for Enum DeliveryType                                                                             | 3-6  |  |  |
| 3.3.4   | Creating an Address                                                                                             | 3-6  |  |  |
| 3.3.4.1 | Recipient Types                                                                                                 | 3-6  |  |  |
| 3.3.4.2 | API Reference for Class MessagingFactory                                                                        | 3-6  |  |  |
| 3.3.5   | User Preferences in Messages                                                                                    | 3-6  |  |  |
| 3.4     | Retrieving Message Status                                                                                       | 3-7  |  |  |
| 3.4.1   | Synchronous Retrieval of Message Status                                                                         | 3-7  |  |  |
| 3.4.2   | Asynchronous Receiving of Message Status                                                                        | 3-7  |  |  |
| 3.4.2.1 | Creating a Listener                                                                                             | 3-7  |  |  |
| 3.4.2.2 | Publish the Callback Service                                                                                    |      |  |  |
| 3.4.2.3 | Stop a Dynamically Published Endpoint                                                                           |      |  |  |
| 3.4.2.4 | Registration                                                                                                    | 3-8  |  |  |
| 3.5     | Receiving a Message                                                                                             | 3-8  |  |  |

|   | 3.5.1   | Registering an Access Point                                 | 3-8  |
|---|---------|-------------------------------------------------------------|------|
|   | 3.5.2   | Synchronous Receiving                                       | 3-9  |
|   | 3.5.3   | Asynchronous Receiving                                      | 3-9  |
|   | 3.5.3.1 | Creating a Listener                                         | 3-9  |
|   | 3.5.3.2 | Default Message Listener                                    | 3-10 |
|   | 3.5.3.3 | Per Access Point Message Listener                           | 3-10 |
|   | 3.5.4   | Message Filtering                                           | 3-10 |
|   | 3.6     | Configuring for a Cluster Environment                       | 3-10 |
|   | 3.7     | Using UMS Web Service API to Specify Message Resends        | 3-10 |
|   | 3.8     | Configuring Security                                        | 3-11 |
|   | 3.8.1   | Client and Server Security                                  | 3-11 |
|   | 3.8.2   | Listener or Callback Security                               | 3-11 |
|   | 3.9     | Threading Model                                             | 3-12 |
| Α | Using   | the User Messaging Service Sample Applications              |      |
|   | A.1     | Using the UMS Client API to Build a Client Application      | A-1  |
|   | A.1.1   | Overview of Development                                     | A-2  |
|   | A.1.2   | Configuring the Email Driver                                | A-2  |
|   | A.1.3   | Using JDeveloper 12c to Build the Application               | A-2  |
|   | A.1.3.1 | Opening the Project                                         | A-2  |
|   | A.1.4   | Deploying the Application                                   | A-3  |
|   | A.1.5   | Testing the Application                                     | A-4  |
|   | A.2     | Using the UMS Client API to Build a Client Echo Application | A-6  |
|   | A.2.1   | Overview of Development                                     | A-7  |
|   | A.2.2   | Configuring the Email Driver                                | A-7  |
|   | A.2.3   | Using Oracle JDeveloper 12c to Build the Application        | A-7  |
|   | A.2.3.1 | Opening the Project                                         | A-7  |
|   | A.2.4   | Deploying the Application                                   | A-9  |
|   | A.2.5   | Testing the Application                                     | A-10 |
|   | A.3     | Creating a New Application Server Connection                | A-12 |
|   | A.4     | Sample Chat Application with Web Services APIs              | A-12 |
|   | A.4.1   | Overview                                                    | A-12 |
|   | A.4.1.1 | Provided Files                                              | A-13 |
|   | A.4.2   | Running the Pre-Built Sample                                | A-13 |
|   | A.4.3   | Testing the Sample                                          | A-15 |
|   | A.4.4   | Creating a New Application Server Connection                | A-17 |
|   |         |                                                             |      |

# **Preface**

This document describes how to use Oracle User Messaging Service.

# **Audience**

This guide is intended for process developers who use Oracle User Messaging Service to send and receive messages from their applications.

# **Documentation Accessibility**

For information about Oracle's commitment to accessibility, visit the Oracle Accessibility Program website at

http://www.oracle.com/pls/topic/lookup?ctx=acc&id=docacc.

### **Access to Oracle Support**

Oracle customers have access to electronic support through My Oracle Support. For information, visit http://www.oracle.com/pls/topic/lookup?ctx=acc&id=info or visit http://www.oracle.com/pls/topic/lookup?ctx=acc&id=trs if you are hearing impaired.

# **Related Documents**

For more information, see the following documents:

- Release Notes
- Administering Oracle User Messaging Service
- Developing SOA Applications with Oracle SOA Suite
- WLST Command Reference for Infrastructure Components

# **Conventions**

The following text conventions are used in this document:

| Convention | Meaning                                                                                                    |
|------------|----------------------------------------------------------------------------------------------------|
| boldface   | Boldface type indicates graphical user interface elements associated with an action, or terms defined in text or the glossary. |
| italic     | Italic type indicates book titles, emphasis, or placeholder variables for which you supply particular values.                  |

| Convention | Meaning                                                                                                    |
|------------|----------------------------------------------------------------------------------------------------|
| monospace  | Monospace type indicates commands within a paragraph, URLs, code in examples, text that appears on the screen, or text that you enter. |

# **Overview**

This chapter provides an overview of Oracle User Messaging Service (UMS) APIs and it includes the following sections:

- Section 1.1, "Introduction to User Messaging Service"
- Section 1.2, "Overview of User Messaging Service APIs"
- Section 1.3, "Deprecated APIs"
- Section 1.4, "User Messaging Service Sample Applications"

# 1.1 Introduction to User Messaging Service

Oracle User Messaging Service (UMS) provides a common service responsible for sending out messages from applications to devices or services using various protocols. It also routes incoming messages from devices or services to applications.

To learn more about the architecture and features of Oracle User Messaging Service, see the "Introduction to Oracle User Messaging Service" chapter in *Administering Oracle User Messaging Service*.

# 1.2 Overview of User Messaging Service APIs

Oracle Fusion Middleware application developers can either use the UMS Java API or the UMS Web Service API to implement messaging services in their applications. Use the UMS Java API if the application runs from the same JEE server as the UMS Messaging Engine. Otherwise, use the UMS Web Services API. In the case of Web Services API, the provided UMS client code wraps the actual Web Services calls and make use of the UMS Web Services API very similar to the UMS Java API.

For more information about the classes and interfaces, see *User Messaging Service Java API Reference*.

### How does the UMS Java API work?

The UMS Client library consists of two main components, MessagingClient and ListenerManager. The MessagingClient is created through the MessagingClientFactory and it is the handle that the client uses to send and receive messages, to register AccessPoints (represents the addresses an application uses for receiving messages), and to set listeners. Addresses and AccessPoints are created through the MessagingFactory. The ListenerManager handles the callbacks when the application wants to receive messages or status information asynchronously using listeners.

When a MessagingClient is created, it registers the application in the user messaging engine and when a message or status arrives, the ListenerManager calls the listener's onMessage or onStatus method.

The following code snippet illustrates how to create a Messaging client, how to register an access point, and how to send a message:

```
//Create MessagingClient
HashMap<String, Object> clientParameters = new HashMap<String, Object>();
clientParameters.put(ApplicationInfo.APPLICATION_NAME, appName);
MessagingClient messagingClient =
MessagingClientFactory.createMessagingClient(clientParameters);
//Create sender and recipient addresses
Address sender = MessagingFactory.createAddress("EMAIL:alice@example.com");
Address recipient = MessagingFactory.createAddress("EMAIL:bob@example.com");
//Create and register an accessPoint for the Address(es) you want to be able to
receive messages for.
AccessPoint accessPoint = MessagingFactory.createAccessPoint(sender);
messagingClient.registerAccessPoint(accessPoint);
//Create and send a message
Message message = MessagingFactory.createTextMessage("Hello World");
message.setSubject("Test Subject");
message.addRecipient(recipient);
message.addSender(sender);
String mid = messagingClient.send(message);
```

# 1.3 Deprecated APIs

The Parlay X Multimedia Messaging API and the User Messaging Service EJB API are deprecated in this release. The UMS Java API replaces the deprecated EJB API and the UMS Web Services API replaces the deprecated Parlay X Multimedia Messaging API. See Chapter 2, "Sending and Receiving Messages using the User Messaging Service Java API" and Chapter 3, "Sending and Receiving Messages using the User Messaging Service Web Service API".

For more information about the deprecated APIs, see the Developer's Guide at:

http://docs.oracle.com/middleware/1212/ums/UMSDG/index.html

# 1.4 User Messaging Service Sample Applications

The code samples for Oracle User Messaging Service are available on Oracle Technology Network at:

http://www.oracle.com/technetwork/indexes/samplecode/sample-ums-1454424.html.

**Note:** Unless explicitly identified as such, the sample codes are not certified or supported by Oracle; it is intended for educational or testing purposes only.

You can build and deploy these sample applications using Oracle JDeveloper 12c, and also manage communication preferences through a web interface (see Administering User Communication Preferences).

# Sending and Receiving Messages using the **User Messaging Service Java API**

This chapter describes how to use the User Messaging Service (UMS) client API to develop applications. This API serves as a programmatic entry point for Fusion Middleware application developers to incorporate messaging features within their enterprise applications.

For more information about the classes and interfaces, see *User Messaging Service Java* API Reference.

This chapter includes the following sections:

- Section 2.1, "Introduction to the UMS Java API"
- Section 2.2, "Creating a UMS Client Instance and Specifying Runtime Parameters"
- Section 2.3, "Sending a Message"
- Section 2.4, "Retrieving Message Status"
- Section 2.5, "Receiving a Message"
- Section 2.6, "Configuring for a Cluster Environment"
- Section 2.7, "Using UMS Client API for XA Transactions"
- Section 2.8, "Using UMS Java API to Specify Message Resends"
- Section 2.9, "Selecting a Driver Programmatically"
- Section 2.10, "Setting up Priority for a Message"
- Section 2.11, "Specifying User Preference Application Partitioning Profile ID"
- Section 2.12, "Configuring Security"
- Section 2.13, "Threading Model"

**Note:** To learn more about the code samples for Oracle User Messaging Service, or to run the samples yourself, refer to the samples at:

http://www.oracle.com/technetwork/indexes/samplecode/samp le-ums-1454424.html

# 2.1 Introduction to the UMS Java API

The UMS API provides a plain old java (POJO/POJI) programming model and this eliminates the needs for application developers to package and implement various Java EE modules (such as an EJB module) in an application to access UMS features.

This reduces application development time because developers can create applications to run in a Java EE container without performing any additional packaging of modules, or obtaining specialized tools to perform such packaging tasks.

Consumers do not need to deploy any EJB or other Java EE modules in their applications, but must ensure that the UMS libraries are available in an application's runtime class path. The deployment is as a shared library, oracle.sdp.client.

The samples with source code are available on Oracle Technology Network (OTN).

# 2.2 Creating a UMS Client Instance and Specifying Runtime Parameters

The MessagingClient object is essential to the UMS Java API user. This object is used to, for instance, send a message, retrieve status information for a sent message, and to receive messages synchronously. The MessagingClient object is created using the MessagingClientFactory.createMessagingClient() method.

Client applications can specify a set of parameters at runtime when instantiating a MessagingClient object. For example, you configure a MessagingClient instance by specifying parameters as key-value pairs in a java.util.Map<String, Object>. Among other things, the configuration parameters serve to identify the client application, point to the UMS server, and establish security credentials. Client applications are responsible for storing and loading the configuration parameters using any available mechanism.

Table 2–1 lists some configuration parameters that may be set for the Java API. In typical use cases, most of the parameters do not need to be provided and the API implementation uses sensible default values.

Table 2–1 Configuration Parameters Specified at Runtime

| Parameter                                        | Notes                                                                                                    |
|--------------------------------------------------|----------------------------------------------------------------------------------------------------|
| APPLICATION_NAME                                 | Optional. By default, the client is identified by its deployment name. This identifier can be overridden by specifying a value for key ApplicationInfo.APPLICATION_NAME.                                                                                                    |
| APPLICATION_INSTANCE_NAME                        | Optional. Only required for certain clustered use cases or to take advantage of session-based routing.                                                                                                    |
| SDPM_SECURITY_PRINCIPAL                          | Optional. By default, the client's resources are available to any application with the same application name and any security principal. This behavior can be overridden by specifying a value for key ApplicationInfo.SDPM_SECURITY_PRINCIPAL. If a security principal is specified, then all subsequent requests involving the application's resources (messages, access points, and so on.) must be made using the same security principal. |
| MESSAGE_LISTENER_THREADS STATUS_LISTENER_THREADS | Optional. When listeners are used to receive messages or statuses asynchronously, the number of listener worker threads can be controlled by specifying values for the MessagingConstants.MESSAGE_LISTENER_THREADS and MessagingConstants.STATUS_LISTENER_THREADS keys.                                                                                                    |

Table 2–1 (Cont.) Configuration Parameters Specified at Runtime

| Parameter                 | Notes                                                                                                    |  |
|---------------------------|----------------------------------------------------------------------------------------------------|--|
| LISTENER_TRANSACTION_MODE | Optional. When receiving messages, using a listener in the transaction can be controlled by specifying a value for this parameter. |  |

To release resources used by the MessagingClient instance when it is no longer needed, call MessagingClientFactory.remove(client). If you do not call this method, some resources such as worker threads and JMS listeners may remain active.

Example 2–1 shows a sample code for creating a MessagingClient instance:

#### Example 2–1 Creating a MessagingClient Instance

```
Map<String, Object> params = new HashMap<String, Object>();
// params.put(key, value); // if optional parameters need to be specified.
MessagingClient messagingClient =
MessagingClientFactory.createMessagingClient(params);
```

A MessagingClient cannot be reconfigured after it is instantiated. Instead, you must create a new instance of the MessagingClient class using the desired configuration.

The API reference for class MessagingClientFactory can be accessed from the Javadoc.

# 2.3 Sending a Message

Use the MessagingFactory class to create a UMS Message object for the client application. The MessagingFactory class is also used to create Addresses, AccessPoints, MessageFilters, and MessageQueries. See User Messaging Service Java API Reference for more information about these methods.

When the client application sends a message, the UMS API returns a String identifier that the client application can later use to retrieve message delivery status. The status returned is the latest known status based on UMS internal processing and delivery notifications received from external gateways.

The types of messages that can be created include plaintext messages, multipart messages that can consist of text/plain and text/html parts, and attachments. However, note that the protocol implemented by a driver may limit the kind of message that can be sent through a driver. To address this problem, it is possible to create payloads specific to a delivery channel (DeliveryType) in a single message as described in Section 2.3.1.3, "Creating Delivery Channel-Specific Payloads in a Single Message for Recipients with Different Delivery Types".

The section includes the following topics:

- Creating a Message
- Creating an Address
- Sending Group Messages
- User Preference Based Messaging

# 2.3.1 Creating a Message

This section describes the various types of messages that can be created.

### 2.3.1.1 Creating a Plaintext Message

Example 2–2 shows how to create a plaintext message using the UMS Java API.

#### Example 2–2 Creating a Plaintext Message Using the UMS Java API

```
Message message = MessagingFactory.createTextMessage("This is a Plain Text
message.");
or
Message message = MessagingFactory.createMessage();
message.setContent("This is a Plain Text message.", "text/plain;charset=utf-8");
```

# 2.3.1.2 Creating a Multipart/Alternative Message (with Text/Plain and Text/HTML Parts)

Example 2–3 shows how to create a multipart or alternative message using the UMS Java API.

#### Example 2-3 Creating a Multipart or Alternative Message Using the UMS Java API

```
Message message = MessagingFactory.createMessage();
MimeMultipart mp = new MimeMultipart("alternative");
MimeBodyPart mp_partPlain = new MimeBodyPart();
mp_partPlain.setContent("This is a Plain Text part.", "text/plain;charset=utf-8");
mp.addBodyPart(mp_partPlain);
MimeBodyPart mp_partRich = new MimeBodyPart();
mp_partRich
        .setContent(
               "<html><head></head><body><b><i>This is an HTML
part.</i></b></body></html>",
               "text/html");
mp.addBodyPart(mp_partRich);
message.setContent(mp, "multipart/alternative");
```

# 2.3.1.3 Creating Delivery Channel-Specific Payloads in a Single Message for **Recipients with Different Delivery Types**

When sending a message to multiple recipients, or to a USER-address that is resolved by the User Preferences in run-time, there could be multiple channels involved. Oracle UMS application developers are required to specify the correct multipart format for each channel.

Example 2-4 shows how to create delivery channel (DeliveryType) specific payloads in a single message for recipients with different delivery types.

Each top-level part of a multiple payload multipart/alternative message should contain one or more values of this header. The value of this header should be the name of a valid delivery type. Refer to the available values for *DeliveryType* in the enum DeliveryType.

### Example 2-4 Creating Delivery Channel-specific Payloads in a Single Message for Recipients with Different Delivery Types

```
Message message = MessagingFactory.createMessage();
// create a top-level multipart/alternative MimeMultipart object.
MimeMultipart mp = new MimeMultipart("alternative");
// create first part for SMS payload content.
```

```
MimeBodyPart part1 = new MimeBodyPart();
part1.setContent("Text content for SMS.", "text/plain");
part1.setHeader(Message.HEADER_NS_PAYLOAD_PART_DELIVERY_TYPE, "SMS");
// add first part
mp.addBodyPart(part1);
// create second part for EMAIL and IM payload content.
MimeBodyPart part2 = new MimeBodyPart();
MimeMultipart part2_mp = new MimeMultipart("alternative");
MimeBodyPart part2_mp_partPlain = new MimeBodyPart();
part2_mp_partPlain.setContent("Text content for EMAIL/IM.", "text/plain");
part2_mp.addBodyPart(part2_mp_partPlain);
MimeBodyPart part2_mp_partRich = new MimeBodyPart();
part2_mp_partRich.setContent("<html><head></head><body><b><i>" + "HTML content for
EMAIL/IM." +
"</i></b></body></html>", "text/html");
part2_mp.addBodyPart(part2_mp_partRich);
part2.setContent(part2_mp, "multipart/alternative");
part2.addHeader(Message.HEADER_NS_PAYLOAD_PART_DELIVERY_TYPE, "EMAIL");
part2.addHeader(Message.HEADER_NS_PAYLOAD_PART_DELIVERY_TYPE, "IM");
// add second part
mp.addBodyPart(part2);
// set the content of the message
message.setContent(mp, "multipart/alternative");
// set the MultiplePayload flag to true
message.setMultiplePayload(true);
```

The API reference for class MessagingFactory, interface Message and enum DeliveryType can be accessed from *User Messaging Service Java API Reference*.

### 2.3.1.4 Creating a Message with an Attachment

Example 2–5 shows how to create a message with an attachment.

#### Example 2–5 Creating a Message Attachment

```
Message message = MessagingFactory.createMessage();
message.setSubject("Testing attachments");
MimeMultipart mp = new MimeMultipart("mixed");
MimeBodyPart part1 = new MimeBodyPart();
part1.setText("A sample pdf.");
MimeBodyPart part2 = new MimeBodyPart();
part2.attachFile("/tmp/sample-content.pdf");
mp.addBodyPart(part1);
mp.addBodyPart(part2);
message.setContent(mp, MimeType.MULTIPART_MIXED.toString());
```

# 2.3.2 Creating an Address

This section describes the various types of UMS addresses available and how to create address objects.

### 2.3.2.1 Types of Addresses

This section describes the various type of addresses available in UMS:

- Device Address: A device address can be of various types, such as email addresses, instant messaging addresses, and telephone numbers. See "Creating Address Objects".
- Failover address: A backup or failover address that will be used if the message failed to send to the original address. See "Creating a Recipient with a Failover Address".
- User Address: User addresses are user IDs in a user repository that during a message send will be resolved to device addresses. See "User Preference Based Messaging".
- Group Address Group Addresses are LDAP groups (or enterprise roles) that during a message send will be resolved to User and/or Device Addresses. See "Sending Group Messages".
- Application Role Address: Application Role Addresses will, during a message send, be resolved to Group, User and/or Devices Addresses. See "Sending Messages to an Application Role".

### 2.3.2.2 Creating Address Objects

You can address senders and recipients of messages by using the class MessagingFactory to create Address objects.

**2.3.2.2.1** Creating a Single Address Object Example 2–6 shows code for creating a single Address object:

#### Example 2-6 Creating a Single Address Object

```
Address recipient = MessagingFactory.createAddress("EMAIL:john@example.com");
```

2.3.2.2.2 Creating Multiple Address Objects in a Batch Example 2–7 shows code for creating multiple Address objects in a batch:

#### Example 2-7 Creating Multiple Address Objects in a Batch

```
String[] recipientsStr = {"EMAIL:john@example.com", "SMS:123456"};
Address[] recipients = MessagingFactory.createAddress(recipientsStr);
```

2.3.2.2.3 Adding Sender or Recipient Addresses to a Message Example 2–8 shows code for adding sender or recipient addresses to a message:

#### Example 2–8 Adding Sender or Recipient Addresses to a Message

```
Address sender = MessagingFactory.createAddress("EMAIL:john@example.com");
Address recipient = MessagingFactory.createAddress("EMAIL:jane@example.com");
message.addSender(sender);
message.addRecipient(recipient);
```

# 2.3.2.3 Creating a Recipient with a Failover Address

Example 2–9 shows a sample code for creating a recipient with a failover address:

#### Example 2–9 Creating a Single Address Object with Failover

```
String recipientWithFailoverStr = "EMAIL:john@example.com, SMS:123456";
Address recipient = MessagingFactory.createAddress(recipientWithFailoverStr);
or
Address recipient = MessagingFactory.createAddress("EMAIL:john@example.com");
Address failoverAddr = MessagingFactory.createAddress("SMS:123456");
recipient.setFailoverAddress(failoverAddr);
```

### 2.3.2.4 Recipient Types

The UMS Java API provides support for sending and receiving messages with To/Cc/Bcc recipients for use with the email driver:

- To send a message and specify a Cc/Bcc recipient, create the oracle.sdp.messaging.Address object using oracle.sdp.messaging.MessagingFactory.buildAddress method.The arguments are the address value (for example, user@domain.com), delivery type (for example, DeliveryType.EMAIL), and email mode (for example, "Cc" or "Bcc").
- To determine the recipient type of an existing address object, for example in a received message, use the oracle.sdp.messaging.MessagingFactory.getRecipientType method, passing it the Address object. It returns a string indicating the recipient type.

### 2.3.2.5 API Reference for Class MessagingFactory

The API reference for class MessagingFactory can be accessed from *User Messaging* Service Java API Reference.

#### 2.3.2.6 API Reference for Interface Address

The API reference for interface Address can be accessed from *User Messaging Service* Java API Reference.

# 2.3.3 User Preference Based Messaging

When sending a message to a user recipient (to leverage the user's messaging preferences), you can pass current values for various business terms in the message as metadata. The UMS server matches the supplied facts in the message against conditions for business terms specified in the user's messaging filters and sends the message to the device address that matches the user's preferences for this message.

For more information about user preferences, see Administering User Communication Preferences.

**Note:** All facts must be added as metadata in the Message.NAMESPACE\_NOTIFICATION\_PREFERENCES namespace. Metadata in other namespaces are ignored (for resolving User Communication Preferences).

Example 2–10 shows how to specify a user recipient and supply facts for business terms for the user preferences in a message. For a complete list of supported business terms, refer to Administering User Communication Preferences.

### Example 2-10 User Preference Based Messaging

```
Message message = MessagingFactory.createMessage();
// create and add a user recipient
Address userRecipient1 = MessagingFactory.createAddress("USER:sampleuser1");
message.addRecipient(userRecipient1);
// specify business term facts
message.setMetaData(Message.NAMESPACE_NOTIFICATION_PREFERENCES, "Customer
Name", "ACME");
// where "Customer Name" is the Business Term name, and "ACME" is the
Business Term value (i.e, fact).
```

# 2.3.4 Sending Group Messages

You can send messages to a group of users by sending it to a group URI, or sending a message to LDAP groups (or enterprise roles) and application roles.

## 2.3.4.1 Sending Messages to a Group

You can send messages to an LDAP group or to enterprise roles.

To send a message to a group, use the MessagingFactory class to create a recipient address of type GROUP and send the message as shown in Example 2–11.

### Example 2–11 Creating and addressing a message to a group

```
Address groupAddr = MessagingFactory.createAddress("GROUP:MyGroup");
Message message = MessagingFactory.createTextMessage("Sending message to a
group");
message.addRecipient(groupAddr);
message.setSubject("Testing groups");
String id = messagingClient.send(message);
```

The group address groupAddr is eventually replaced by user addresses and the result will be as shown in Example 2–12.

#### Example 2–12 Group Address replaced by user addresses

```
Address groupMember1 = MessagingFactory.createAddress("USER:MyGroupMember1");
Address groupMember2 = MessagingFactory.createAddress("USER:MyGroupMember2");
Address groupMember3 = MessagingFactory.createAddress("USER:MyGroupMember3");
Message message = MessagingFactory.createTextMessage("Sending message to a
group");
message.addRecipient(groupMember1);
message.addRecipient(groupMember2);
message.addRecipient(groupMember3);
message.setSubject("Testing groups");
String id = messagingClient.send(message);
```

It is the User Preferences for each user that determines where the message will eventually reach. For more information, see Administering User Communication Preferences.

## 2.3.4.2 Sending Messages to a Group Through a Specific Channel

You can specify the outgoing channel before sending a group message. To specify the outgoing channel for a group message, you must set the **DeliveryType** property of the group address (groupAddr) as shown in Example 2–13.

#### Example 2–13 Creating and addressing a message to a group through a channel

```
Address groupAddr = MessagingFactory.createAddress("GROUP:MyGroup");
groupAddr.setDeliveryType(DeliveryType.EMAIL);
Message message = MessagingFactory.createTextMessage("Sending message to a
group");
message.addRecipient(groupAddr);
message.setSubject("Testing groups through email");
String id = messagingClient.send(message);
```

The group is resolved to users, then each user's email address is fetched. The user's email address in this case is the same as that used for User Preferences. If no email address exists for a user, that user is skipped.

## 2.3.4.3 Sending Messages to an Application Role

An application role is a collection of users, groups, and other application roles; it can be hierarchical. Application roles are defined by application policies and not necessarily known to a JavaEE container. For more information about application roles, see Securing Applications with Oracle Platform Security Services.

**Note:** An application role may map to other application roles, such as the following roles:

- Authenticated role: Any user who successfully authenticates. This may result in a large number of recipients.
- Anonymous role: There will no recipient for this role.

To send a message to an Application role, use must create a recipient address of type application role by using the MessagingFactory class. An application role belongs to an application ID (also known as application name or application stripe). Therefore, both these parameters must be specified in the recipient address as shown in Example 2–14.

#### Example 2–14 Creating and addressing a message to an application role

```
Address appRoleAddr =
MessagingFactory.createAppRoleAddress("myAppRole", "theAppId");
Message message = MessagingFactory.createTextMessage("Message to an application
role");
message.addRecipient(appRoleAddr);
message.setSubject("Testing application roles");
String id = messagingClient.send(message);
```

The application role myAppRole is eventually replaced by user addresses.

If the application id is that of the calling application, then you need not specify the application id when creating the recipient address. UMS will automatically fetch the application id that is specified in the application. name parameter in the JpsFilter(web.xml) or JpsInterceptor(ejb-jar.xml). For more information about Filter and Interceptor parameters, see Securing Applications with Oracle Platform Security Services.

# 2.3.4.4 Sending Messages to an Application Role Through a Specific Channel

The user can specify a channel for the outgoing message in the same way as specifying a channel for sending a message to a group. You must set the delivery type on the application role address.

The following is an example of sending a message to an application role specifying email as the delivery channel:

#### Example 2–15 Creating and addressing a message to an application through a channel

```
MessagingFactory.createAppRoleAddress("myAppRole", "theAppId");
appRoleAddr.setDeliveryType(DeliveryType.EMAIL);
Message message = MessagingFactory.createTextMessage("Message to an application
message.addRecipient(appRoleAddr);
message.setSubject("Testing application roles");
String id = messagingClient.send(message);
```

# 2.4 Retrieving Message Status

After sending a message, use Oracle UMS to retrieve the message status either synchronously or asynchronously. There will be one status object per recipient that contains status information, which helps you understand if the message is pending, if the message was sent successfully, if the message was failed to send, if there are failover addresses, and if the message is automatically resent.

# 2.4.1 Synchronous Retrieval of Message Status

To perform a synchronous retrieval of current status, use the following flow from the MessagingClient API:

```
String messageId = messagingClient.send(message);
Status[] statuses = messagingClient.getStatus(messageId);
Status[] statuses = messagingClient.getStatus(messageId, address[]) --- where
address[] is an array of one or more of the recipients set in the message.
```

# 2.4.2 Asynchronous Receiving of Message Status

When asynchronously receiving status, the client application uses the MessagingClient object to specify a Listener object and an optional correlator object. When incoming status arrives, the listener's onStatus callback is invoked. The originally-specified correlator object is also passed to the callback method.

### 2.4.2.1 Creating a Listener Programmatically

Listeners are purely programmatic. You create a listener by implementing the oracle.sdp.messaging.Listener interface. You can implement it as any concrete class - one of your existing classes, a new class, or an anonymous or inner class.

The following code example shows how to implement a status listener:

```
import oracle.sdp.messaging.Listener;
   public class StatusListener implements Listener {
```

```
@Override
      public void onMessage(Message message, Serializable correlator) {
      public void onStatus(Status status, Serializable correlator) {
         System.out.println("Received Status: " + status + " with optional
correlator: " +
correlator);
     }
```

You pass a reference to the Listener object to the setStatusListener or send methods, as described in "Default Status Listener" and "Per Message Status Listener". When a status arrives for your message, the UMS infrastructure invokes the Listener's onStatus method as appropriate.

#### 2.4.2.2 Default Status Listener

The client application typically sets a default status listener (Example 2–16). When the client application sends a message, delivery status callbacks for the message invoke the default listener's onStatus method.

#### Example 2-16 Default Status Listener

```
messagingClient.setStatusListener(new MyStatusListener());
messagingClient.send(message);
```

## 2.4.2.3 Per Message Status Listener

In this approach, the client application sends a message and specifies a Listener object and an optional correlator object (Example 2-17). When delivery status callbacks are available for that message, the specified listener's onStatus method is invoked. The originally-specified correlator object is also passed to the callback method.

**Note:** Oracle UMS uses a weak reference when storing the Listener object. This means that the client application is responsible for keeping a reference to the Listener object to prevent it from being garbage collected.

### Example 2-17 Per Message Status Listener

```
statusListener = new MyStatusListener();
messagingClient.send(message, statusListener, null);
```

# 2.5 Receiving a Message

An application that wants to receive incoming messages must register one or more access points that represent the recipient addresses of the messages. The server matches the recipient address of an incoming message against the set of registered access points, and routes the incoming message to the in-queue of the application that registered the matching access point. From the application perspective there are two modes for receiving a message from its in-queue, synchronous and asynchronous.

# 2.5.1 Registering an Access Point

AccessPoint represents one or more device addresses for receiving incoming messages.

Use MessagingFactory.createAccessPoint to create an access point and MessagingClient.registerAccessPoint to register it for receiving messages.

### To register an email access point:

```
Address apAddress = MessagingFactory.createAddress("EMAIL:user1@example.com");
AccessPoint ap = MessagingFactory.createAccessPoint(apAddress);
MessagingClient.registerAccessPoint(ap);
```

### To register an SMS access point for the number 9000:

```
AccessPoint accessPointSingleAddress =
MessagingFactory.createAccessPoint(AccessPoint.AccessPointType.SINGLE_ADDRESS,
DeliveryType.SMS, "9000");
messagingClient.registerAccessPoint(accessPointSingleAddress);
```

### To register SMS access points in the number range 9000 to 9999:

```
AccessPoint accessPointRangeAddress =
MessagingFactory.createAccessPoint(AccessPoint.AccessPointType.NUMBER_RANGE,
DeliveryType.SMS, "9000,9999");
messagingClient.registerAccessPoint(accessPointRangeAddress);
```

# 2.5.2 Synchronous Receiving

Use the MessagingClient.receive method to synchronously receive messages that UMS makes available to the application. This is a convenient polling method for light-weight clients that do not want the configuration overhead associated with receiving messages asynchronously. When receiving messages without specifying an access point, the application receives messages for any of the access points that it has registered. Otherwise, if an access point is specified, the application receives messages sent to that access point.

Receive is a nonblocking operation. If there are no pending messages for the application or access point, the call returns null immediately. Receive is not guaranteed to return all available messages, but may return only a subset of available messages for efficiency reasons.

**Note:** A single invocation does not guarantee retrieval of all available messages. You must poll in a loop until you receive null to ensure receiving all available messages.

# 2.5.3 Asynchronous Receiving

When asynchronously receiving messages, the client application registers an access point and specifies a Listener object and an optional correlator object. When incoming messages arrive at the specified access point address, the listener's onMessage callback is invoked. The originally-specified correlator object is also passed to the callback method.

### 2.5.3.1 Creating a Listener

You create a listener by implementing the oracle.sdp.messaging.Listener interface. You can implement it as any concrete class - one of your existing classes, a new class, or an anonymous or inner class.

The following code example shows how to implement a message listener:

```
import oracle.sdp.messaging.Listener;
   public class MyListener implements Listener {
      @Override
     public void onMessage(Message message, Serializable correlator) {
        System.out.println("Received Message: " + message + " with optional
correlator: " +
correlator);
     }
     @Override
     public void onStatus(Status status, Serializable correlator) {
         System.out.println("Received Status: " + status + " with optional
correlator: " +
correlator);
     }
    }
```

You pass a reference to the Listener object to the setMessageListener or registerAccessPoint methods, as described in "Default Message Listener" and "Per Access Point Message Listener". When a message arrives for your application, the UMS infrastructure invokes the Listener's onMessage method.

### 2.5.3.2 Default Message Listener

The client application typically sets a default message listener (Example 2–18). When Oracle UMS receives messages addressed to any access points registered by this client application, it invokes the onMessage callback for the client application's default listener, unless there is a specific listener registered for the Access Point that corresponds to the received message.

To remove a default listener, call this method with a null argument.

#### Example 2–18 Default Message Listener

```
messagingClient.setMessageListener(new MyListener());
```

See the sample application usermessagingsample-echo for detailed instructions on asynchronous receiving.

#### 2.5.3.3 Per Access Point Message Listener

The client application can also register an access point and specify a Listener object and an optional correlator object (Example 2–19). When incoming messages arrive at the specified access point address, the specified listener's onMessage method is invoked. The originally-specified correlator object is also passed to the callback method.

**Note:** Oracle UMS uses a weak reference when storing the Listener object. This means that the client application is responsible for keeping a reference to the Listener object to prevent it from being garbage collected.

### Example 2-19 Per Access Point Message Listener

```
mlistener = new MyListener();
messagingClient.registerAccessPoint(accessPoint, mlistener, null);
```

# 2.5.4 Message Filtering

A MessageFilter is used by an application to exercise greater control over what messages are delivered to it. A MessageFilter contains a matching criterion and an action. An application can register a series of message filters; they are applied in order against an incoming (received) message; if the criterion matches the message, the action is taken. For example, an application can use MessageFilters to implement necessary blacklists, by rejecting all messages from a given sender address. If no filters match the message, the default action is to accept the message and deliver it to the application.

Use MessagingFactory.createMessageFilter to create a message filter, and MessagingClient.registerMessageFilter to register it. The filter is added to the end of the current filter chain for the application.

For example, to reject a message with the subject "spam":

```
MessageFilter subjectFilter = MessagingFactory.createMessageFilter("spam",
MessageFilter.FieldType.SUBJECT, null, MessageFilter.Action.REJECT);
messagingClient.registerMessageFilter(subjectFilter);
```

To reject messages from email address spammer@foo.com:

```
MessageFilter senderFilter =
MessagingFactory.createBlacklistFilter("spammer@foo.com");
messagingClient.registerMessageFilter(senderFilter);
```

# 2.6 Configuring for a Cluster Environment

The API supports an environment where client applications and the UMS server are deployed in a cluster environment. For a clustered deployment to function as expected, client applications must be configured correctly. The following rules apply:

- Two client applications are considered to be instances of the same application if they use the same ApplicationName configuration parameter when creating the UMS Messaging Client. If not set explicitly, UMS will use the client application's deployment name as the ApplicationName.
- Instances of the same application share most of their configuration, and artifacts such as Access Points and Message Filters that are registered by one instance are shared by all instances.
- The ApplicationInstanceName configuration parameter enables you to distinguish instances from one another. Typically this parameter is synthesized by the API implementation, and does not need to be populated by the application developer. Refer to the Javadoc for cases in which this value must be populated.
- Application sessions are instance-specific. You can set the session flag on a message to ensure that any reply is received by the instance that sent the message.

Listener correlators are instance-specific. If two different instances of an application register listeners and supply different correlators, then when instance A's listener is invoked, correlator A is supplied; when instance B's listener is invoked, correlator B is supplied.

# 2.7 Using UMS Client API for XA Transactions

UMS provides support for XA enabled transactions for outbound and inbound messages. The industry standard, X/Open XA protocol, is widely supported in other Oracle products such as Business Process Management (BPM).

> **Note:** You do not need to install the XA support feature, as this feature is included in the UMS server and in the UMS client. Also note that the XA support is available only for the POJO API, not for the Web Services API.

### 2.7.1 About XA Transactions

Java Messaging Service (JMS) defines a common set of enterprise messaging concepts and facilities. It is used in User Messaging Service (UMS) for messaging, queuing, sorting, and routing. Java Transaction API (JTA) specifies local Java interfaces between a transaction manager and the parties involved in a distributed transaction system the application, the resource manager, and the application server. The JTA package consists of the following three components:

- A high-level application interface that allows a transactional application to demarcate transaction boundaries.
- A Java mapping of the industry standard X/Open XA protocol that allows a transactional resource manager to participate in a global transaction controlled by an external transaction manager.
- A high-level transaction manager interface that allows an application server to control transaction boundary demarcation for an application being managed by the application server.

JTA is used by a Java Messaging Service (JMS) provider to support XA transactions (also known as distributed transactions). The JMS provider that supports XA Resource interface is able to participate as a resource manager in a distributed transaction processing system that uses a two-phase commit transaction protocol.

# 2.7.2 Sending and Receiving XA Enabled Messages

The XA support enables UMS to send messages from within a transaction boundary only when the transaction is committed. If the transaction is rolled back, then the sending of the message fails. A commit leads to a successful transaction; whereas rollback leaves the message unaltered. UMS provides XA transaction support for both outbound and inbound messages.

### Outbound messaging using XA

The messages sent from a UMS client application to recipients via UMS server are called outbound messages. When an XA transaction is enabled on a UMS client, an outbound message is sent to the UMS server, only *if* the transaction is committed. Upon successful transaction, the message is safely stored and prepared for delivery to the recipients. If the client transaction fails to commit and a rollback occurs, then the message is not sent to the UMS server for delivery.

The following code snippet demonstrates how to send an outbound message using

```
transaction.begin();
// Some business logic
String messageID = mClient.send(message);
// Some business logic
// ...
transaction.commit();
```

### Inbound messaging using XA

The messages received by a UMS driver, processed by the UMS Server Engine, and routed to a UMS client are called inbound messages. When an XA transaction is enabled on a UMS client, an inbound message is retrieved from the UMS server and deleted from UMS server store, only if the transaction is committed. If a transaction rollback occurs, then the message is left unaltered in the UMS server for later redelivery.

The following code snippet demonstrates how to receive an inbound message using XA:

```
transaction.begin();
messages = mClient.receive();
       for (Message receivedMessage : messages) {
// process individual messages here.
transaction.commit();
```

To receive messages that failed to commit due to a server crash, the server and the client must be restarted, or the specific server migration procedure must be executed. For more information, see chapter Configuring Advanced JMS System Resources in Oracle Fusion Middleware Configuring and Managing JMS for Oracle WebLogic Server.

#### Using a listener for XA transactions

You can also use a listener in a transaction while receiving messages. This is done by specifying the constant MessagingConstants.LISTENER\_TRANSACTED\_MODE. Set the value of this constant to TRUE or FALSE when creating a MessagingClient instance, as shown in the example below.

**Note:** If you use a listener, transactions will be committed when the messaging constant LISTENER\_TRANSACTED\_MODE is set to TRUE and when no exceptions are raised. When LISTENER\_TRANSACTED\_ MODE is set to FALSE, transactions will be committed irrespective of the exceptions.

If you want to roll back a transaction, set the exception accordingly. For more information about Listener Exception, see *User* Messaging Service Java API Reference.

### Example 2-20 Using a listener to receive XA enabled messages

```
Map<String, Object> params = new HashMap<String, Object>();
params.put(MessagingConstants.LISTENER_TRANSACTED_MODE, Boolean.TRUE);
MessagingClient mClient = MessagingClientFactory.createMessagingClient(params);
```

```
mListener = new MyListener();
\verb|mClient.registerAccessPoint(MessagingFactory.createAccessPoint(receiverAddr)|,\\
mListener, null);
private class MyListener implements Listener {
    @Override
    public void onMessage(Message message,
    Serializable correlator) throws ListenerException {
```

For more information about the messaging constant, see *User Messaging Service Java* API Reference.

### Using EJB calls for XA transactions

You can send XA enabled messages using EJB calls. To roll back the transaction, specify the setRollbackOnly() method. For more information about this method, see:

```
http://docs.oracle.com/javaee/7/api/javax/ejb/EJBContext.html#se
tRollbackOnly()
```

You can also control the scope of a transaction by specifying the transaction attributes (such as NotSupported, RequiresNew, and Never) as described in the Java EE tutorial at:

http://docs.oracle.com/javaee/6/tutorial/doc/bncij.html

#### Example 2-21 Sending XA enabled messaging using an EJB call

```
Map<String, Object> params = new HashMap<String, Object>();
MessagingClient mClient =
MessagingClientFactory.createMessagingClient(params);
MimeMultipart mp = new MimeMultipart("alternative");
MimeBodyPart part1 = new MimeBodyPart();
Message message = MessagingFactory.createMessage();
. . .
mClient.sendMessage();
if(failure)
setRollbackOnly()
```

# 2.8 Using UMS Java API to Specify Message Resends

When a message send attempt is classified as a complete failure, that is, the failover chain is exhausted, the message is automatically scheduled for resend by the UMS Server. This is repeated until the message is successfully sent or the configured number of resends is reached. However, using the UMS Java API it is possible to override the number of resends on a per message basis by calling the setMaxResend method as illustrated in the following example:

```
MessageInfo msgInfo = message.getMessageInfo();
msgInfo.setMaxResend(1);
String mid = messagingClient.send(message);
```

When you examine the status of a sent message as explained in Section 2.4, "Retrieving Message Status", you get information about both the failover chain and the resends by calling getTotalFailovers()/getFailoverOrder() and getMaxResend()/getCurrentResend() on the Status object. When failover order equals total failovers, the API user knows that the failover chain is exhausted. However, the resend functionality works as a loop over the failover chain. When maxResend equals currentResend and failover order equals total failovers then the resend and failover chain is completely exhausted.

For more information about setMaxResend, getTotalFailovers, getFailoverOrder, and other methods, see *User Messaging Service Java API* Reference.

# 2.9 Selecting a Driver Programmatically

Unless multiple drivers of the same type is used, the UMS Server engine selects a driver based on the delivery type that is defined in the UMS Message sent by the client application. For example, in a message, if the recipient address is "EMAIL:john@example.com" the Email driver is selected, if the recipient address is "SMS:1234" the SMS driver is selected, and so on.

The DeliveryType enum defines the delivery channel for a message. For more information, see User Messaging Service Java API Reference.

However, if the system topology requires multiple instances of a driver, for instance, two Email drivers configured with different Email servers, the outgoing UMS Message can be created in such a way that a specific driver is selected by the UMS Server engine. To do this, you must ensure that the following properties for the message in the client application maps to the UMS Driver configuration settings:

| UMS Message Property | UMS Driver Configuration Parameter                                                                                                    |  |
|----------------------|----------------------------------------------------------------------------------------------------|--|
| DeliveryType         | SupportedDeliveryTypes                                                                                                    |  |
|                      | The recipient address delivery type must match SupportedDeliveryTypes. Otherwise, the driver is not selected.                                                                                                    |  |
| ContentType          | SupportedContentTypes                                                                                                    |  |
|                      | The ContentType object in the UMS message must match the SupportedContentTypes parameter in the driver configuration. Otherwise, the driver is not selected.                                                                             |  |
| Sender Address       | SenderAddresses                                                                                                    |  |
|                      | If a value is defined for the SenderAddresses parameter in the driver configuration, then the UMS Message Sender Address must match with that value. Otherwise, the driver is not selected.                                              |  |
| MessageInfo-protocol | SupportedProtocols                                                                                                    |  |
|                      | If the MessageInfo object in the UMS Message has a value set for protocol, then that protocol should be same as the one defined for the SupportedProtocols parameter in the driver configuration. Otherwise, the driver is not selected. |  |

| UMS Message Property   | UMS Driver Configuration Parameter                                                                                                    |
|------------------------|----------------------------------------------------------------------------------------------------|
| MessageInfo - carriers | SupportedCarriers                                                                                                    |
|                        | If the MessageInfo object in the UMS Message has a value set for carrier, then that carrier should be same as the one defined for the SupportedCarriers parameter in the driver configuration. Otherwise, the driver is not selected. |

**Note:** If no driver passes the above conditions, a failure status is returned to the application and a WARNING log is also generated.

If multiple drivers pass the above conditions, one of them is chosen by the UMS engine.

If exactly one driver passes the above conditions then that driver is selected.

For more information about the driver configuration parameters, see "Configuring User Messaging Service Drivers" in Administering Oracle User Messaging Service.

# 2.10 Setting up Priority for a Message

In certain circumstances such as a high load, you may benefit from specifying UMS Message priority when sending a message. The message priority is used in the internal JMS queues. Also, if the protocol implemented by the driver supports priority, the UMS Message priority is translated to the corresponding protocol priority. Specify the priority as illustrated in the following example:

#### Example 2–22 Setting up high priority for a message

```
MessageInfo msgInfo = message.getMessageInfo();
msgInfo.setPriority(MessagePriorityType.HIGH);
String mid = messagingClient.send(message);
```

For information about all available priority types, see MessagePriorityType definition in *User Messaging Service Java API Reference*.

# 2.11 Specifying User Preference Application Partitioning Profile ID

User Communication Preferences are invoked for recipient addresses that contains the USER prefix (for example, USER:john.doe). The preferences can be partitioned into profiles. Below is an example of how to specify a profile when sending a message:

### Example 2–23 Specifying application partitioning profile id

```
Address recipient = MessagingFactory.createAddress("USER:john.doe");
message.addRecipient(recipient);
MessageInfo msgInfo = message.getMessageInfo();
msgInfo.setProfileId("myProfileId");
String mid = messagingClient.send(message);
```

For information about User Communication Preferences and profiles, see Administering User Communication Preferences.

# 2.12 Configuring Security

Client applications may need to specify one or more additional configuration parameters (described in Table 2–1) to establish a secure listener.

# 2.13 Threading Model

Client applications that use the UMS Java API are usually multi-threaded. Typical scenarios include a pool of EJB instances, each of which uses a MessagingClient instance; and a servlet instance that is serviced by multiple threads in a web container. The UMS Java API supports the following thread model:

- $Each\ call\ to\ {\tt MessagingClientFactory.createMessagingClient}\ returns\ a$ new MessagingClient instance.
- When two MessagingClient instances are created by passing parameter maps that are equal to MessagingClientFactory.createMessagingClient, they are instances of the same client. Instances created by passing different parameter maps are instances of separate clients.
- An instance of MessagingClient is not thread safe when it has been obtained using MessagingClientFactory.createMessagingClient.Client applications must ensure that a given instance is used by only one thread at a time. They may do so by ensuring that an instance is only visible to one thread at a time, or by synchronizing access to the MessagingClient instance.
- Two instances of the same client (created with identical parameter maps) do share some resources – notably they share Message and Status Listeners, and use a common pool of Worker threads to execute asynchronous messaging operations. For example, if instance A calls setMessageListener(), and then instance B calls setMessageListener(), then B's listener is the active default message listener.

The following are typical use cases:

- To use the UMS Java API from an EJB (either a Message Driven Bean or a Session Bean) application, the recommended approach is to create a MessagingClient instance in the bean's ejbCreate (or equivalent @PostConstruct) method, and store the MessagingClient in an instance variable in the bean class. The EJB container ensures that only one thread at a time uses a given EJB instance, which ensures that only one thread at a time accesses the bean's MessagingClient instance.
- To use the UMS Java API from a Servlet, there are several possible approaches. In general, web containers create a single instance of the servlet class, which may be accessed by multiple threads concurrently. If a single MessagingClient instance is created and stored in a servlet instance variable, then access to the instance must be synchronized.

Another approach is to create a pool of MessagingClient instances that are shared among servlet threads.

Finally, you can associate individual MessagingClient instances with individual HTTP Sessions. This approach allows increased concurrency compared to having a single MessagingClient for all servlet requests. However, it is possible for multiple threads to access an HTTP Session at the same time due to concurrent client requests, so synchronization is still required in this case.

# 2.13.1 Listener Threading

For asynchronous receiving described in Section 2.4.2, "Asynchronous Receiving of Message Status" and Section 2.5.3, "Asynchronous Receiving" UMS by default uses one thread for incoming messages and one thread for incoming status notifications (assuming at least one message or status listener is registered, respectively). Client applications can increase the concurrency of asynchronous processing by configuring additional worker threads. This is done by specifying integer values for the MessagingConstants.MESSAGE\_LISTENER\_THREADS and MessagingConstants.STATUS\_LISTENER\_THREADS keys, settings these values to the desired number of worker threads in the configuration parameters used when creating a MessagingClient instance. In this case, the application's listener must be written to handle multi-threaded execution.

# Sending and Receiving Messages using the **User Messaging Service Web Service API**

This chapter describes how to use the User Messaging Service (UMS) Web Service API to develop applications. This API serves as a programmatic entry point for Fusion Middleware application developers to implement UMS messaging applications that run in a remote container relative to the UMS server.

This chapter includes the following sections:

- Section 3.1, "Introduction to the UMS Web Service API"
- Section 3.2, "Creating a UMS Client Instance and Specifying Runtime Parameters"
- Section 3.3, "Sending a Message"
- Section 3.4, "Retrieving Message Status"
- Section 3.5, "Receiving a Message"
- Section 3.6, "Configuring for a Cluster Environment"
- Section 3.7, "Using UMS Web Service API to Specify Message Resends"
- Section 3.8, "Configuring Security"
- Section 3.9, "Threading Model"

**Note:** To learn more about the code samples for Oracle User Messaging Service, or to run the samples yourself, see the samples at:

http://www.oracle.com/technetwork/indexes/samplecode /sample-ums-1454424.html

# 3.1 Introduction to the UMS Web Service API

The UMS Web Service API is functionally identical to the Java API. The JAX-WS and JAXB bindings of the web service types and interfaces have similar names as the corresponding Java API classes. That means, the client code looks the same for both the UMS Java API and UMS Web Service API. However, the API classes are in their own package spaces and the classes from these two APIs are not interoperable.

The UMS Web Service API consists of packages grouped as follows:

- Common and Client Packages
  - oracle.ucs.messaging.ws
  - oracle.ucs.messaging.ws.types

- Web Service API Web Service Definition Language (WSDL) files:
  - messaging.wsdl: defines the operations invoked by a web service client.
  - listener.wsdl: defines the callback operations that a client must implement to receive asynchronous message or status notifications.

The samples with source code are available on Oracle Technology Network (OTN).

# 3.2 Creating a UMS Client Instance and Specifying Runtime Parameters

The MessagingClient object is the fundamental UMS API object that you must create in the Client application using the UMS Web Service API. You can create a instance of oracle.ucs.messaging.ws.MessagingClient by using the public constructor. Client applications can specify a set of parameters at runtime when instantiating a client object. For example, you configure a MessagingClient instance by specifying parameters as a map of key-value pairs in a java.util.Map<String, Object>. Among other things, the configuration parameters serve to identify the web service endpoint URL identifying the UMS server to communicate with, and other web service-related information such as security policies. Client applications are responsible for storing and loading the configuration parameters using any available mechanism.

You are responsible for mapping the parameters to or from whatever configuration storage mechanism is appropriate for your deployment. The MessagingClient class uses the specified key/value pairs for configuration, and passes through all parameters to the underlying JAX-WS service. Any parameters recognized by JAX-WS are valid. Table 3–1 lists the most common configuration parameters:

Table 3–1 Configuration Parameters Specified at Runtime

|                                                                                             | •        |                                                                                                    |
|---------------------------------------------------------------------------------------------|----------|----------------------------------------------------------------------------------------------------|
| Key                                                                                         | Туре     | Use                                                                                                    |
| javax.xml.ws.BindingProvider.EN DPOINT_ADDRESS_PROPERTY                                     | String   | Endpoint URL for the remote UMS WS. This is typically "http:// <host>:<port>/ucs/messagin g/webservice".</port></host>                                                                     |
| <pre>javax.xml.ws.BindingProvider.US ERNAME_PROPERTY</pre>                                  | String   | Username to be asserted in WS-Security headers when relevant                                                                                                    |
| oracle.ucs.messaging.ws.ClientC onstants.POLICIES                                           | String[] | Set of OWSM WS-Security policies to attach to the client's requests. These must match the policies specified on the server side.                                                           |
| oracle.wsm.security.util.Securi<br>tyConstants.Config.KEYSTORE_<br>RECIPIENT_ALIAS_PROPERTY | String   | Used for OWSM policy attachment.<br>Specifies an alternate alias to use for<br>looking up encryption and signing<br>keys from the credential store.                                        |
| oracle.wsm.security.util.SecurityConstants.ClientConstants.WSS_CSF_KEY                      | String   | Used for OWSM policy attachment. Specifies a credential store key to use for looking up remote username/password information from the Oracle Web Services Management credential store map. |

To know more about the OWSM policy parameters, see Java API Reference for Oracle Web Services Manager.

A MessagingClient cannot be reconfigured after it is instantiated. Instead, a new instance of the MessagingClient class must be created using the new configuration. Example 3–1 shows code for creating a MessagingClient instance using username/token security.

### Example 3-1 Creating a MessagingClient Instance, Username/Token Security

```
HashMap<String, Object> config = new HashMap<String, Object>();
config.put(BindingProvider.ENDPOINT_ADDRESS_PROPERTY,
"http://example.com:8001/ucs/messaging/webservice");
config.put(ClientConstants.POLICIES, new String[] {"oracle/wss11_username_token_
with_message_protection_client_policy"});
config.put(BindingProvider.USERNAME_PROPERTY, "user1");
config.put(oracle.wsm.security.util.SecurityConstants.Config.CLIENT CREDS
LOCATION, oracle.wsm.security.util.SecurityConstants.Config.CLIENT_CREDS_LOC_
SUBJECT):
config.put(oracle.wsm.security.util.SecurityConstants.ClientConstants.WSS_CSF_KEY,
"user1-passkey");
config.put(MessagingConstants.APPLICATION_NAME, "MyUMSWSApp");
mClient = new MessagingClient(config);
```

Example 3–2 shows code for creating a MessagingClient instance using SAML token security.

### Example 3–2 Creating a MessagingClient Instance, SAML Token Security

```
HashMap<String, Object> config = new HashMap<String, Object>();
{\tt config.put(BindingProvider.ENDPOINT\_ADDRESS\_PROPERTY,}
 "http://example.com:8001/ucs/messaging/webservice");
config.put(ClientConstants.POLICIES, new String[] {"oracle/wss11_saml_token_
identity_switch_with_message_protection_client_policy"});
config.put(BindingProvider.USERNAME PROPERTY, "user1");
config.put(oracle.wsm.security.util.SecurityConstants.Config.CLIENT_CREDS_
LOCATION, oracle.wsm.security.util.SecurityConstants.Config.CLIENT_CREDS_LOC_
SUBJECT);
config.put(oracle.wsm.security.util.SecurityConstants.Config.KEYSTORE_RECIPIENT_
ALIAS_PROPERTY, "example.com");
config.put(MessagingConstants.APPLICATION_NAME, "MyUMSWSApp");
mClient = new MessagingClient(config);
```

A MessagingClient cannot be reconfigured after it is instantiated. Instead, you must create a new instance of the MessagingClient class using the desired configuration.

Factory methods are provided for creating Web Service API types in the class "oracle.ucs.messaging.ws.MessagingFactory".

# 3.3 Sending a Message

Invoking the send method of MessagingClient object sends the message in a Web Service request to the UMS Server, where it is processed accordingly. The send method returns a String message identifier that the client application can later use to retrieve message delivery status, or to correlate with asynchronous status notifications that are delivered to a Listener. The status returned is the latest known status based on UMS internal processing and delivery notifications received from external gateways.

The types of messages that can be created include plaintext messages, multipart messages that can consist of text/plain and text/html parts, and messages that include the creation of delivery channel (DeliveryType) specific payloads in a single message for recipients with different delivery types.

# 3.3.1 Creating a Message

This section describes the various types of messages that can be created.

### 3.3.1.1 Creating a Plaintext Message

Example 3–3 shows two ways to create a plaintext message using the UMS Web Service API.

### Example 3-3 Creating a Plaintext Message Using the UMS Web Service API

```
Message message = MessagingFactory.createTextMessage("This is a Plain Text
message.");
or
Message message = MessagingFactory.createMessage();
message.setContent(new DataHandler(new StringDataSource("This is a Plain Text
message.", "text/plain; charset=UTF-8")));
```

## 3.3.1.2 Creating a Multipart/Mixed Message (with Text and Binary Parts)

Example 3–4 shows how to create a multipart/mixed message using the UMS Web Service API.

#### Example 3-4 Creating a Multipart/Mixed Message Using the UMS Web Service API

```
Message message = MessagingFactory.createMessage();
MimeMultipart mp = new MimeMultipart("mixed");
// Create the first body part
MimeBodyPart mp_partPlain = new MimeBodyPart();
StringDataSource plainDS = new StringDataSource("This is a Plain Text part.",
"text/plain; charset=UTF-8");
mp_partPlain.setDataHandler(new DataHandler(plainDS));
mp.addBodyPart(mp_partPlain);
byte[] imageData;
// Create or load image data in the above byte array (code not shown for brevity)
// Create the second body part
MimeBodyPart mp_partBinary = new MimeBodyPart();
ByteArrayDataSource binaryDS = new ByteArrayDataSource(imageData, "image/gif");
mp_partBinary.setDataHandler(binaryDS);
mp.addBodyPart(mp_partBinary);
message.setContent(new DataHandler(mp, mp.getContentType()));
```

# 3.3.1.3 Creating a Multipart/Alternative Message (with Text/Plain and Text/HTML Parts)

Example 3–5 shows how to create a multipart/alternative message using the UMS Web Service API.

#### Example 3-5 Creating a Multipart/Alternative Message Using the UMS Web Service API

```
Message message = MessagingFactory.createMessage();
MimeMultipart mp = new MimeMultipart("alternative");
MimeBodyPart mp_partPlain = new MimeBodyPart();
StringDataSource plainDS = new StringDataSource("This is a Plain Text part.",
"text/plain; charset=UTF-8");
```

```
mp_partPlain.setDataHandler(new DataHandler(plainDS));
mp.addBodyPart(mp_partPlain);
MimeBodyPart mp_partRich = new MimeBodyPart();
StringDataSource richDS = new StringDataSource(
    "<html><head></head><body><b><i>This is an HTML part.</i></b></body></html>",
    "text/html");
mp_partRich.setDataHandler(new DataHandler(richDS));
mp.addBodyPart(mp_partRich);
message.setContent(new DataHandler(mp, mp.getContentType()));
```

### 3.3.1.4 Creating Delivery Channel-Specific Payloads in a Single Message for **Recipients with Different Delivery Types**

When sending a message to multiple recipients, there could be multiple channels involved. Oracle UMS application developers are required to specify the correct multipart format for each channel.

Example 3–6 shows how to create delivery channel (DeliveryType) specific payloads in a single message for recipients with different delivery types.

Each top-level part of a multiple payload multipart/alternative message should contain one or more values of this header. The value of this header should be the name of a valid delivery type. Refer to the available values for *DeliveryType* in the enum DeliveryType.

### Example 3-6 Creating Delivery Channel-specific Payloads in a Single Message for Recipients with Different Delivery Types

```
Message message = MessagingFactory.createMessage();
// create a top-level multipart/alternative MimeMultipart object.
MimeMultipart mp = new MimeMultipart("alternative");
// create first part for SMS payload content.
MimeBodyPart part1 = new MimeBodyPart();
part1.setDataHandler(new DataHandler(new StringDataSource("Text content for SMS.",
 "text/plain; charset=UTF-8")));
part1.setHeader(Message.HEADER_NS_PAYLOAD_PART_DELIVERY_TYPE, "SMS");
// add first part
mp.addBodyPart(part1);
// create second part for EMAIL and IM payload content.
MimeBodyPart part2 = new MimeBodyPart();
MimeMultipart part2_mp = new MimeMultipart("alternative");
MimeBodyPart part2_mp_partPlain = new MimeBodyPart();
part2_mp_partPlain.setDataHandler(new DataHandler(new StringDataSource("Text
content for EMAIL/IM.", "text/plain; charset=UTF-8")));
part2_mp.addBodyPart(part2_mp_partPlain);
MimeBodyPart part2_mp_partRich = new MimeBodyPart();
part2_mp_partRich.setDataHandler(new DataHandler(new
StringDataSource("<html><head></head><body><b><i>" + "HTML content for EMAIL/IM."
    "</i></b></body></html>", "text/html; charset=UTF-8")));
part2_mp.addBodyPart(part2_mp_partRich);
part2.setContent(part2_mp, part2_mp.getContentType());
part2.addHeader(Message.HEADER_NS_PAYLOAD_PART_DELIVERY_TYPE, "EMAIL");
part2.addHeader(Message.HEADER_NS_PAYLOAD_PART_DELIVERY_TYPE, "IM");
// add second part
mp.addBodyPart(part2);
```

```
// set the content of the message
message.setContent(new DataHandler(mp, mp.getContentType()));
// set the MultiplePayload flag to true
MimeHeader multiHeader = new MimeHeader();
multiHeader.setName(oracle.sdp.client.Message.HEADER_SDPM_MULTIPLE_PAYLOAD);
multiHeader.setValue(Boolean.TRUE.toString());
message.getHeaders().add(multiHeader);
```

## 3.3.2 API Reference for Interface Message

The API reference for interface Message can be accessed from the Javadoc.

## 3.3.3 API Reference for Enum DeliveryType

The API reference for enum DeliveryType can be accessed from the *User Messaging* Service Java API Reference.

## 3.3.4 Creating an Address

For information about the types of addresses and to understand how to create Address objects and to define failover address, see Section 2.3.2, "Creating an

See User Messaging Service Java API Reference to know more about the Address interface.

### 3.3.4.1 Recipient Types

The WS API provides support for sending and receiving messages with To/Cc/Bcc recipients for use with the email driver:

- To send a message and specify a Cc/Bcc recipient, create the oracle.ucs.messaging.ws.Address object using oracle.ucs.messaging.ws.MessagingFactory.buildAddress method. The arguments are the address value (for example, user@domain.com), delivery type (for example, DeliveryType. EMAIL), and email mode (for example, "Cc" or "Bcc").
- To determine the recipient type of an existing address object, for example in a received message, use the oracle.ucs.messaging.ws.MessagingFactory.getRecipientType method, passing it the Address object. It returns a string indicating the recipient type.

#### 3.3.4.2 API Reference for Class MessagingFactory

See User Messaging Service Java API Reference for information about the class MessagingFactory.

# 3.3.5 User Preferences in Messages

When you create a message using WS API, you can also supply facts for business terms for the user preferences in that message. See Section 2.3.3, "User Preference Based Messaging" for more details.

# 3.4 Retrieving Message Status

After sending a message, you can use Oracle UMS to retrieve the message status either synchronously or asynchronously.

## 3.4.1 Synchronous Retrieval of Message Status

To perform a synchronous retrieval of current status, use the following flow from the MessagingClient API:

```
String messageId = messagingClient.send(message);
List<Status> statuses = messagingClient.getStatus(messageId, null)
or.
List<Status> statuses = messagingClient.getStatus(messageId, addresses) --- where
addresses is a "List<Address>" of one or more of the recipients set in the
message.
```

## 3.4.2 Asynchronous Receiving of Message Status

To receive statuses asynchronously, a client application must implement the listener web service as described in listener.wsdl. There is no constraint on how the listener endpoint must be implemented. For example, one method is to use the javax.xml.ws.Endpoint JAX-WS Service API to publish a web service endpoint. This mechanism is available in Java SE 6 and does not require the consumer to explicitly define a Java EE servlet module.

However, a servlet-based listener implementation is acceptable as well.

When sending a message, the client application can provide a reference to the listener endpoint, consisting of the endpoint URL and a SOAP interface name. As statuses are generated during the processing of the message, the UMS server invokes the listener endpoint's onStatus method to notify the client application.

### 3.4.2.1 Creating a Listener

You create a listener by implementing the oracle.ucs.messaging.ws.Listener interface. You can implement it as any concrete class - one of your existing classes, a new class, or an anonymous or inner class.

The following code example shows how to implement a status listener:

```
@PortableWebService(serviceName="ListenerService",
targetNamespace="http://xmlns.oracle.com/ucs/messaging/",
endpointInterface="oracle.ucs.messaging.ws.Listener",
wsdlLocation="META-INF/wsdl/listener.wsdl",
portName="Listener")
public class MyListener implements Listener {
 public MyListener() {
 public void onMessage(Message message, byte[] correlator) throws
MessagingException {
   System.out.println("I got a message!");
 @Override
 public void onStatus(Status status, byte[] correlator) throws MessagingException
{
```

```
System.out.println("I got a status!");
 }
}
```

### 3.4.2.2 Publish the Callback Service

To publish the callback service, you can either declare a servlet in web.xml in a web module within your application, or use the JAX-WS javax.xml.ws.Endpoint class's publish method to programmatically publish a WS endpoint (Example 3–7):

### Example 3-7 Publish the Callback Service

```
Listener myListener = new MyListener();
String callbackURL = "http://host:port/umswscallback";
Endpoint myEndpoint = javax.xml.ws.Endpoint.publish(callbackURL, myListener);
```

### 3.4.2.3 Stop a Dynamically Published Endpoint

To stop a dynamically published endpoint, call the stop() method on the Endpoint object returned from Endpoint.publish() (Example 3–8).

### Example 3-8 Stop a Dynamically Published Endpoint

```
// When done, stop the endpoint, ideally in a finally block or other reliable
cleanup mechanism
myEndpoint.stop();
```

### 3.4.2.4 Registration

Once the listener web service is published, you must register the fact that your client has such an endpoint. There are the following relevant methods in the MessagingClient API:

- setStatusListener(ListenerReference listener)
- send(Message message, ListenerReference listener, byte[] correlator)

setStatusListener() registers a "default" status listener whose callback is invoked for any incoming status messages. A listener passed to send() is only invoked for status updates related to the corresponding message.

# 3.5 Receiving a Message

This section describes how an application receives messages.

An application that wants to receive incoming messages must register one or more access points that represent the recipient addresses of the messages. The server matches the recipient address of an incoming message against the set of registered access points, and routes the incoming message to the application that registered the matching access point. From the application perspective there are two modes for receiving a message, synchronous and asynchronous.

## 3.5.1 Registering an Access Point

AccessPoint represents one or more device addresses for receiving incoming messages. For more details about access points, see Section 2.5.1, "Registering an Access Point".

## 3.5.2 Synchronous Receiving

Use the method MessagingClient.receive to synchronously receive messages that UMS makes available to the application. This is a convenient polling method for light-weight clients that do not want the configuration overhead associated with receiving messages asynchronously.

Receive is a nonblocking operation. If there are no pending messages for the application or access point, the call returns immediately with an empty list. Receive is not guaranteed to return all available messages, but may return only a subset of available messages for efficiency reasons.

**Note:** A single invocation does not guarantee retrieval of all available messages. You must poll to ensure receiving all available messages.

## 3.5.3 Asynchronous Receiving

To receive messages asynchronously, a client application must implement the Listener web service as described in listener.wsdl. There is no constraint on how the listener endpoint must be implemented. For example, one mechanism is using the javax.xml.ws.Endpoint JAX-WS Service API to publish a web service endpoint. This mechanism is available in Java SE 6 and does not require the consumer to explicitly define a Java EE servlet module. However, a servlet-based listener implementation is also acceptable.

### 3.5.3.1 Creating a Listener

You create a listener by implementing the oracle.ucs.messaging.ws.Listener interface. You can implement it as any concrete class - one of your existing classes, a new class, or an anonymous or inner class.

The following code example shows how to implement a message listener:

```
@PortableWebService(serviceName="ListenerService",
targetNamespace="http://xmlns.oracle.com/ucs/messaging/",
endpointInterface="oracle.ucs.messaging.ws.Listener",
wsdlLocation="META-INF/wsdl/listener.wsdl",
portName="Listener")
public class MyListener implements Listener {
 public MyListener() {
 }
 public void onMessage (Message message, byte[] correlator) throws
MessagingException {
   System.out.println("I got a message!");
 public void onStatus(Status status, byte[] correlator) throws MessagingException
```

```
System.out.println("I got a status!");
 }
}
```

You pass a reference to the Listener object to the setMessageListener or registerAccessPoint methods, as described in "Default Message Listener" and "Per Access Point Message Listener". When a message arrives for your application, the UMS infrastructure invokes the Listener's onMessage method.

### 3.5.3.2 Default Message Listener

The client application typically sets a default message listener (Example 3–9). When Oracle UMS receives messages addressed to any access points registered by this client application, it invokes the onMessage callback for the client application's default listener.

To remove a default listener, call this method with a null argument.

#### Example 3-9 Default Message Listener

```
ListenerReference listenerRef = new ListenerReference();
listenerRef.setEndpoint("url_to_your_webservice_message_listener");
messagingClient.setMessageListener(listenerRef);
```

### 3.5.3.3 Per Access Point Message Listener

The client application can also register an access point and specify a Listener object and an optional correlator object (Example 3-10). When incoming messages arrive at the specified access point address, the specified listener's onMessage method is invoked. The originally-specified correlator object is also passed to the callback method.

#### Example 3–10 Per Access Point Message Listener

```
AccessPoint accessPoint =
MessagingFactory.createAccessPoint(AccessPointType.SINGLE ADDRESS,
DeliveryType.EMAIL, "test@example.org");
ListenerReference listenerRef = new ListenerReference();
listenerRef.setEndpoint("url_to_your_webservice_message_listener");
byte[] correlator = null; // Not to correlate the callback
messagingClient.registerAccessPoint(accessPoint, listenerRef, correlator);
```

# 3.5.4 Message Filtering

A MessageFilter is used by an application to exercise greater control over what messages are delivered to it. For more details about creating message filters, see Section 2.5.4, "Message Filtering".

# 3.6 Configuring for a Cluster Environment

The UMS Web Services API supports an environment where client applications and the UMS server are deployed in a cluster environment. For a clustered deployment to function as expected, client applications must be configured correctly as explained in Section 2.6, "Configuring for a Cluster Environment".

# 3.7 Using UMS Web Service API to Specify Message Resends

When a message send attempt is classified as a complete failure, that is, the failover chain is exhausted, the message is automatically scheduled for resend by the UMS Server. This is repeated until the message is successfully sent or the configured number of resends is reached. However, using the UMS Web Services API it is possible to override the number of resends on a per message basis by calling the setMaxResend method as illustrated in the following example:

```
MessageInfo msgInfo = new oracle.ucs.messages.ws.types.MessageInfo();
msgInfo.setMaxResend(new Integer(1));
// When MessageInfo is created we must also set priority
msgInfo.setPriority(PriorityType.NORMAL);
message.setMessageInfo(msgInfo);
String mid = client.send(message, null, null);
```

The status of the failover addresses can be received by calling getTotalFailovers() and getFailoverOrder(). When failover order equals total failovers, the API user knows that the failover chain is exhausted. However, the resend functionality works as a loop over the failover chain. You can call getMaxResend() and getCurrentResend() to know when the resend and failover chain is completely exhausted.

For more information about setMaxResend, getTotalFailovers() and getFailoverOrder() methods, see User Messaging Service Java API Reference.

# 3.8 Configuring Security

The following sections discuss security considerations:

- Section 3.8.1, "Client and Server Security"
- Section 3.8.2, "Listener or Callback Security"

## 3.8.1 Client and Server Security

There are two supported security modes for the UMS Web Service: Security Assertions Markup Language (SAML) tokens and username tokens.

The supported SAML-based policy is "oracle/wss11\_saml\_token\_with\_message\_ protection\_client\_policy". This policy establishes a trust relationship between the client application and the UMS server based on the exchange of cryptographic keys. The client application is then allowed to assert a user identity that is respected by the UMS server. To use SAML tokens for WS-Security, some keystore configuration is required for both the client and the server.

See Example 3-2 for more details about configuring SAML security in a UMS web service client.

The supported username token policy is "oracle/wss11\_username\_token\_with\_ message\_protection\_client\_policy". This policy passes an encrypted username/password token in the WS-Security headers, and the server authenticates the supplied credentials. It is highly recommended that the username and password be stored in the Credential Store, in which case only a Credential Store key must be passed to the MessagingClient constructor, ensuring that credentials are not hard-coded or stored in an unsecure manner. See Example 3-1 for more details about configuring SAML security in a UMS web service client.

For more information about securing web services using Oracle Web Services Manager see Securing Web Services and Managing Policies with Oracle Web Services Manager.

## 3.8.2 Listener or Callback Security

Username token and SAML token security are also supported for the Listener callback web services. When registering a listener, the client application must supply additional parameters specifying the security policy and any key or credential lookup information that the server requires to establish a secure connection.

Example 3–11 illustrates how to establish a secure callback endpoint using username token security:

#### Example 3-11 Establishing a Secure Callback Endpoint Using Username Token Security

```
MessagingClient client = new MessagingClient(clientParameters);
ListenerReference listenerRef = new ListenerReference();
// A web service implementing the oracle.ucs.messaging.ws.Listener
// interface must be available at the specified URL.
listenerRef.setEndpoint(myCallbackURL);
Parameter policyParam = new Parameter();
policyParam.setName(ClientConstants.POLICY_STRING);
policyParam.setValue("oracle/wss11_username_token_with_message_protection_client_
policy");
listenerRef.getParameters.add(policyParam);
// A credential store entry with the specified key must be
// provisioned on the server side so it will be available when the callback
// is invoked.
Parameter csfParam = new Parameter();
csfParam.setName(oracle.wsm.security.util.SecurityConstants.ClientConstants.WSS
csfParam.setValue("callback-csf-key");
listenerRef.getParameters.add(csfParam);
client.setMessageListener(listenerRef);
```

# 3.9 Threading Model

Instances of the Web Services MessagingClient class are not thread-safe due to the underlying services provided by the JAX-WS stack. You are responsible for ensuring that each instance is used by only one thread at a time.

# **Using the User Messaging Service Sample Applications**

This appendix describes how to create a client application that uses Oracle User Messaging Service (UMS) Java API.

This appendix includes the following sections:

- Section A.1, "Using the UMS Client API to Build a Client Application"
- Section A.2, "Using the UMS Client API to Build a Client Echo Application"
- Section A.3, "Creating a New Application Server Connection"
- Section A.4, "Sample Chat Application with Web Services APIs"

**Note:** To learn more about the code samples for Oracle User Messaging Service, or to run the samples yourself, refer to the samples

http://www.oracle.com/technetwork/indexes/samplecode /sample-ums-1454424.html.

# A.1 Using the UMS Client API to Build a Client Application

This section describes how to create an application called *usermessagingsample*, a web client application that uses the UMS Client API for both outbound messaging and the synchronous retrieval of message status. *usermessagingsample* also supports inbound messaging. Once you have deployed and configured usermessagingsample, you can use it to send a message to an email client.

This sample focuses on a Web Application Module (WAR), which defines some HTML forms and servlets. You can examine the code and corresponding XML files for the web application module from the provided usermessagingsample-src.zip source. The servlets uses the UMS Client API to create an UMS Client instance (which in turn registers the application's information) and sends messages.

This application, which is packaged as a Enterprise ARchive file (EAR) called usermessagingsample.ear, has the following structure:

- usermessagingsample.ear
  - META-INF
    - application.xml -- Descriptor file for all of the application modules.
    - weblogic-application.xml -- Descriptor file that contains the import of the oracle.sdp.messaging shared library.

- usermessagingsample-web.ear -- Contains the web-based front-end and
  - WEB-INF
  - web.xml
  - weblogic.xml

The prebuilt sample application, and the source code (usermessagingsample-src.zip) are available on OTN.

## A.1.1 Overview of Development

The following steps describe the process of building an application capable of outbound messaging using usermessagingsample.ear as an example:

- Section A.1.2, "Configuring the Email Driver"
- Section A.1.3, "Using JDeveloper 12c to Build the Application"
- Section A.1.4, "Deploying the Application"
- Section A.1.5, "Testing the Application"

## A.1.2 Configuring the Email Driver

To enable the Oracle User Messaging Service's email driver to perform outbound messaging and status retrieval, when you configure the email driver, enter the name of the SMTP mail server as the value for the OutgoingMailServer property.

For more information about configuring the email driver, see Administering Oracle User Messaging Service.

**Note:** This sample application is generic and can support outbound messaging through other channels when the appropriate messaging drivers are deployed and configured.

# A.1.3 Using JDeveloper 12c to Build the Application

This section describes using a Windows-based build of JDeveloper to build, compile, and deploy *usermessagingsample* through the following steps:

### A.1.3.1 Opening the Project

1. Open usermessagingsample.jws (contained in the usermessagingsample-src.zip file) in Oracle JDeveloper.

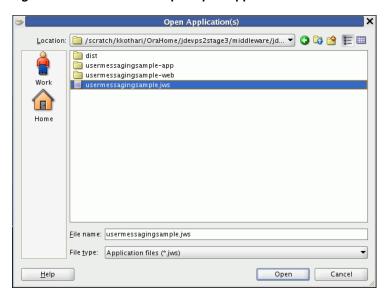

Figure A-1 Oracle JDeveloper Open Application Window

In the Oracle JDeveloper main window, the project appears.

- To build the sample application, the web module should include the "Oracle UMS Client" library.
  - 1. In the Application Navigator, right-click web module **usermessagingsample-web**, and select **Project Properties**.
  - In the left pane, select **Libraries and Classpath**.

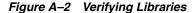

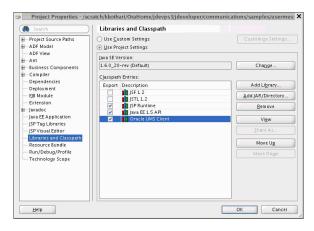

#### 3. Click OK.

Explore the Java files under the **usermessagingsample-web** project to see how the messaging client APIs are used to send messages, get statuses, and synchronously receive messages. The MessagingClient instance is created in SampleUtils.java in the project.

# A.1.4 Deploying the Application

Perform the following steps to deploy the application:

- 1. Create an Application Server Connection by right-clicking the application in the navigation pane and selecting New. Follow the instructions in Section A.3, "Creating a New Application Server Connection."
- **2.** Deploy the application by selecting the **usermessagingsample application**, **Deploy**, **usermessagingsample**, **to**, and **ums\_server**.
- Verify that the message Build Successful appears in the log.
- 4. Verify that the message Deployment Finished appears in the deployment log. You have successfully deployed the application.

Before you can run the sample, you must configure any additional drivers in Oracle User Messaging Service and optionally configure a default device for the user receiving the message in User Communication Preferences.

**Note:** Refer to Administering Oracle User Messaging Service for more information.

## A.1.5 Testing the Application

Once usermessagingsample has been deployed to a running instance of Oracle WebLogic Server, perform the following:

1. Launch a web browser and enter the address of the sample application as follows: http://host:http-port/usermessagingsample/. For example, enter http://localhost:7001/usermessagingsample/into the browser's navigation bar.

When prompted, enter login credentials. For example, username weblogic. The browser page for testing messaging samples appears (Figure A-3).

Figure A-3 Testing the Sample Application

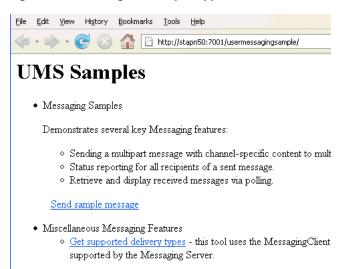

Click **Send sample message**. The Send Message page appears (Figure A–4).

Figure A-4 Addressing the Test Message

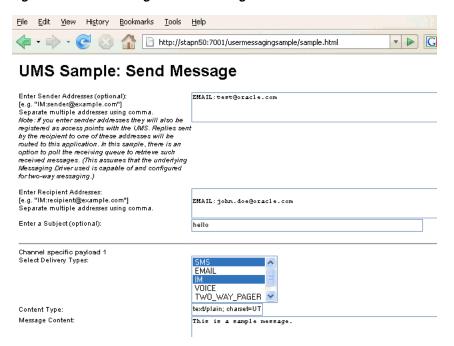

As an optional step, enter the sender address in the following format:

Email: sender address.

For example, enter Email:sender@example.com.

**4.** Enter one or more recipient addresses. For example, enter Email:recipient@example.com. Enter multiple addresses as a comma-separated list as follows:

Email:recipient\_address1, Email:recipient\_address2.

If you have configured User Communication Preferences, you can address the message simply to User: username. For example, User: weblogic.

- As an optional step, enter a subject line or content for the email.
- Click **Send**. The Message Status page appears, showing the progress of transaction (Message received by Messaging engine for processing in Figure A–5).

Figure A-5 Message Status

## UMS Sample to Send Messages

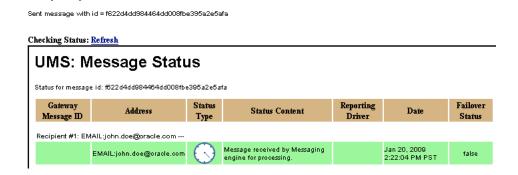

7. Click **Refresh** to update the status. When the email message has been delivered to the email server, the Status Content field displays Outbound message delivery to remote gateway succeeded., as illustrated in Figure A–6.

Figure A-6 Checking the Message Status

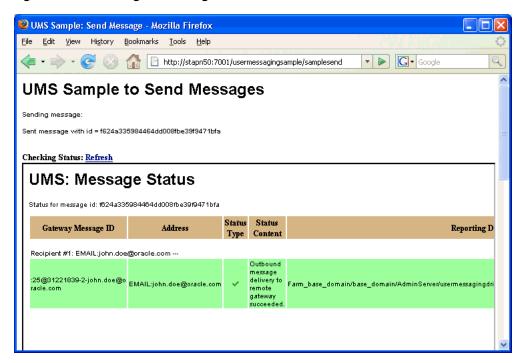

# A.2 Using the UMS Client API to Build a Client Echo Application

This section describes how to create an application called usermessaging sample-echo, a demo client application that uses the UMS Client API to asynchronously receive messages from an email address and echo a reply back to the sender.

**Note:** To learn more about the code samples for Oracle User Messaging Service, or to run the samples yourself, refer to the Oracle User Messaging Service samples at

http://www.oracle.com/technetwork/indexes/samplecode /sample-ums-1454424.html.

This application, which is packaged as a Enterprise Archive file (EAR) called *usermessagingsample-echo.ear*, has the following structure:

- usermessagingsample-echo.ear
  - META-INF
    - application.xml -- Descriptor file for all of the application modules.
    - weblogic-application.xml -- Descriptor file that contains the import of the oracle.sdp.messaging shared library.
  - usermessagingsample-echo-web.war -- Contains the web-based front-end and servlets. It also contains the listener that processes a received message and returns an echo response

- WEB-INF
- web.xml
- weblogic.xml

The prebuilt sample application, and the source code (usermessagingsample-echo-src.zip) are available on OTN.

## A.2.1 Overview of Development

The following steps describe the process of building an application capable of asynchronous inbound and outbound messaging using usermessagingsample-echo.ear as an example:

- Section A.2.2, "Configuring the Email Driver"
- Section A.2.3, "Using Oracle JDeveloper 12c to Build the Application"
- Section A.2.4, "Deploying the Application"
- Section A.2.5, "Testing the Application"

## A.2.2 Configuring the Email Driver

To enable the Oracle User Messaging Service's email driver to perform inbound and outbound messaging and status retrieval, configure the email driver as follows:

- Enter the name of the SMTP mail server as the value for the **OutgoingMailServer** property.
- Enter the name of the IMAP4/POP3 mail server as the value for the **IncomingMailServer** property. Also, configure the incoming user name, and password.

For more information about configuring the Email driver, refer to section Configuring the Email Driver in Oracle Fusion Middleware Administering Oracle User Messaging Service.

**Note:** This sample application is generic and can support inbound and outbound messaging through other channels when the appropriate messaging drivers are deployed and configured.

# A.2.3 Using Oracle JDeveloper 12c to Build the Application

This section describes using a Windows-based build of JDeveloper to build, compile, and deploy **usermessagingsample-echo** through the following steps:

### A.2.3.1 Opening the Project

1. Unzip usermessagingsample-echo-src.zip, to the JDEV\_ HOME/communications/ samples / directory. This directory must be used for the shared library references to be valid in the project.

**Note:** If you choose to use a different directory, you must update the oracle.sdp.messaging library source path to JDEV\_HOME/ communications/modules/oracle.sdp.messaging\_12.1.3/ sdpmessaging.jar.

2. Open usermessagingsample-echo.jws (contained in the .zip file) in Oracle JDeveloper (Figure A–7).

Figure A-7 Opening the Project

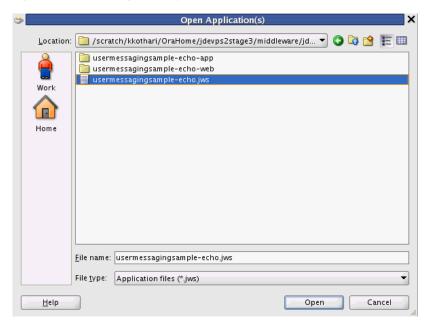

In the Oracle JDeveloper main window the project appears (Figure A–8).

Figure A-8 Oracle JDeveloper Main Window

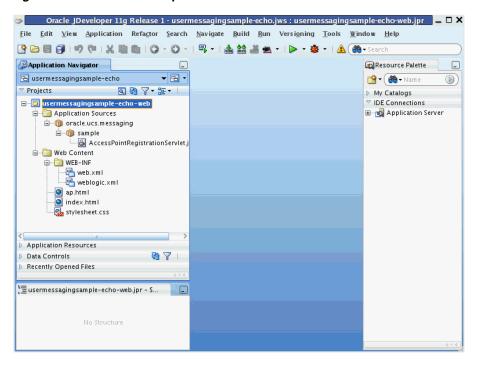

3. Verify that the build dependencies for the sample application have been satisfied by checking that the following library has been added to the usermessagingsample-echo-web module.

Library: *oracle.sdp.messaging*, Classpath: *JDEV\_HOME*/ communications/modules/oracle.sdp.messaging\_12.1.3/ sdpmessaging.jar. This is the Java library used by UMS and applications that use UMS to send and receive messages.

Perform the following steps for each module:

- 1. In the Application Navigator, right-click the module and select **Project** Properties.
- In the left pane, select Libraries and Classpath (Figure A–9).

Figure A-9 Verifying Libraries

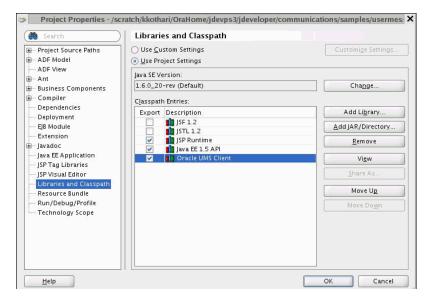

#### 3. Click OK.

Explore the Java files under the **usermessagingsample-echo-web** project to see how the messaging client APIs are used to register and unregister access s, and how the EchoListener is used to asynchronously receive messages.

# A.2.4 Deploying the Application

Perform the following steps to deploy the application:

- Create an Application Server Connection by right-clicking the application in the navigation pane and selecting New. Follow the instructions in Section A.3, "Creating a New Application Server Connection."
- **2.** Deploy the application by selecting the **usermessagingsample-echo application**, Deploy, usermessagingsample-echo, to, and ums\_server.
- Verify that the message Build Successful appears in the log.
- Verify that the message Deployment Finished appears in the deployment log. You have successfully deployed the application.

Before you can run the sample you must configure any additional drivers in Oracle User Messaging Service and optionally configure a default device for the user receiving the message in User Communication Preferences.

**Note:** Refer to Developing Applications with Oracle User Messaging Service for more information.

## A.2.5 Testing the Application

Once usermessagingsample-echo has been deployed to a running instance of Oracle WebLogic Server, perform the following:

1. Launch a web browser and enter the address of the sample application as follows: http://host:http-port/usermessagingsample-echo/. For example, enter http://localhost:7001/usermessagingsample-echo/into the browser's navigation bar.

When prompted, enter login credentials. For example, username weblogic. The browser page for testing messaging samples appears (Figure A–10).

Figure A-10 Testing the Sample Application

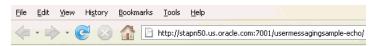

# **UMS Samples**

· Sample for Two Way Messaging

Perform the following steps:

- 1. Click on "Register/unregister Access Points".
- 2. Enter address of access point. For example, IM:myserver@example.com.
- 3. Click on Submit.
- 4. Using your client send a message to the access point.
- 5. The sample application will receive the message and echo it back to you.

Register/Unregister Access Points

**2.** Click **Register/Unregister Access s**. The *Access Registration* page appears (Figure A–11).

Figure A-11 Registering an Access

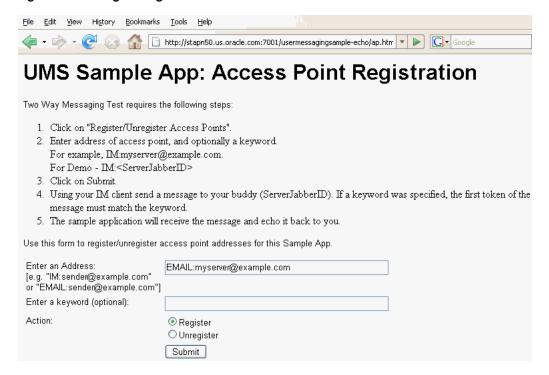

**3.** Enter the access address in the following format:

EMAIL: server\_address.

For example, enter EMAIL: myserver@example.com.

**4.** Select the Action **Register** and Click **Submit**. The registration status page appears, showing "Registered" in Figure A–12).

Figure A-12 Access Registration Status

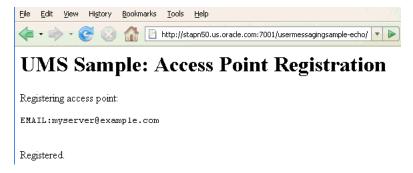

**5.** Send a message from your messaging client (for email, your email client) to the address you just registered as an access in the previous step.

If the UMS messaging driver for that channel is configured correctly, you should expect to receive an echo message back from the usermessagingsample-echo application.

# A.3 Creating a New Application Server Connection

You define an application server connection in Oracle JDeveloper, and deploy and run the application. Perform the following steps to create an Application Server Connection.

- 1. Right-click the project and select **New**. From the context menu, select **From Gallery.** In the New Gallery window, navigate to **Connections** in the left pane, and select **Application Server Connection** from list of items.
  - Click OK.
- **2.** In the **Connection Name** field, enter your server connection name, for example, SOA server, and click **Next**.
- **3.** Select **WebLogic 12.***x* from the Connection Type drop-down list.
- 4. In the Authentication screen, enter your application server's admin Username and **Password**. Click **Next**.
- 5. In the Configuration screen, enter the WebLogic Server host name, port, and SSL port, and domain name. Click **Next**.
- **6.** On the Test screen, verify your connection by clicking **Test Connection**. If the test is successful, then you will see a confirmation message. Click **Finish**.
  - The Application Server Connection has been created.

# A.4 Sample Chat Application with Web Services APIs

This section describes how to create, deploy and run the sample chat application with the Web Services APIs provided with Oracle User Messaging Service on OTN.

**Note:** To learn more about the code samples for Oracle User Messaging Service, or to run the samples yourself, see the samples at:

http://www.oracle.com/technetwork/indexes/samplecode /sample-ums-1454424.html.

This section describes the following topics:

- Section A.4.1, "Overview"
- Section A.4.2, "Running the Pre-Built Sample"
- Section A.4.3, "Testing the Sample"
- Section A.4.4, "Creating a New Application Server Connection"

### A.4.1 Overview

This sample demonstrates how to create a web-based chat application to send and receive messages through email, SMS, or IM. The sample uses the Web Service APIs to interact with a User Messaging server. You define an application server connection in Oracle JDeveloper, and deploy and run the application.

The application is provided as a pre-built Oracle JDeveloper project that includes a simple web chat interface.

**Note:** For this sample to work, a UMS Server must be available and properly configured with the required drivers.

#### A.4.1.1 Provided Files

The following files are included in the sample application:

- usermessagingsample-ws-src.zip the archive containing the source code and Oracle JDeveloper project files.
- usermessagingsample-ws.ear the pre-built sample application that can be deployed to the container.

## A.4.2 Running the Pre-Built Sample

Perform the following steps to run and deploy the pre-built sample application:

Extract usermessagingsample-ws-src.zip and open **usermessagingsample-ws.jws** in Oracle JDeveloper.

Figure A-13 Opening the Project in Oracle JDeveloper

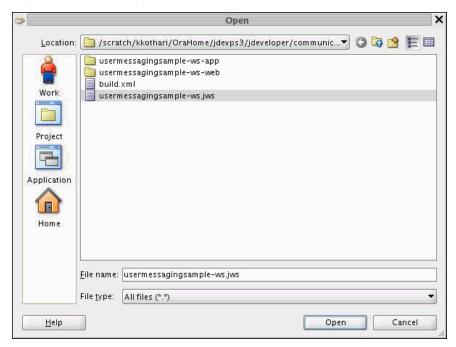

In the Oracle JDeveloper main window the project appears.

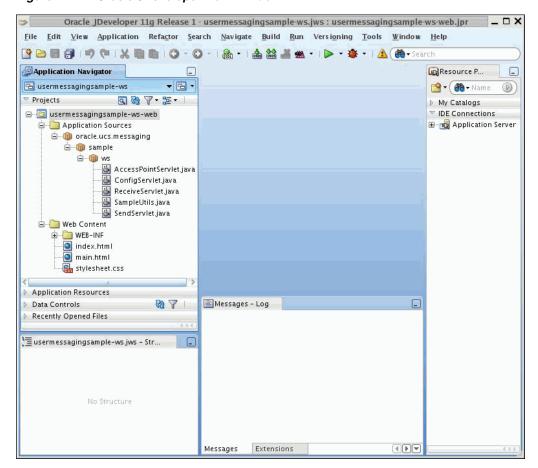

Figure A-14 Oracle JDeveloper Main Window

The application contains one web module. All of the source code for the application is in place.

- 2. Satisfy the build dependencies for the sample application by ensuring the Oracle UMS Client library is used by the web module.
  - 1. In the Application Navigator, right-click web module usermessagingsample-ws-war, and select Project Properties.
  - **2.** In the left pane, select **Libraries and Classpath**.

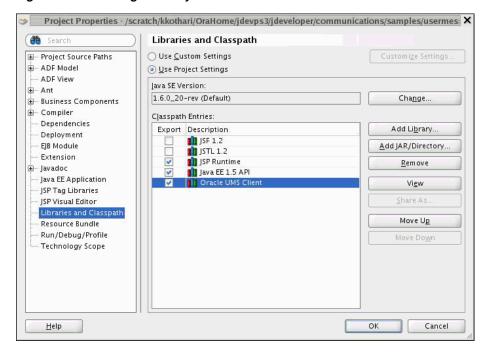

Figure A-15 Adding a Library

#### Click **OK**.

- 3. Create an Application Server Connection by right-clicking the project in the navigation pane and selecting **New**. Follow the instructions in Section A.4.4, "Creating a New Application Server Connection".
- **4.** Deploy the project by selecting the **usermessasgingsample-ws project**, **Deploy**, usermessasgingsample-ws, to, and ums\_server.
- Verify that the message Build Successful appears in the log.
- Verify that the message Deployment Finished appears in the deployment log. You have successfully deployed the application.

## A.4.3 Testing the Sample

Perform the following steps to run and test the sample:

- Open a web browser.
- **2.** Navigate to the URL of the application as follows, and log in:

http://host:port/usermessagingsample-ws/

The Messaging Web Services sample web page appears (Figure A-16). This page contains navigation tabs and instructions for the application.

User Messaging WS Sample - Mozilla Firefox <u>File Edit View History Bookmarks Tools Help</u> http://example.com:8001/usermessagingsample-ws/ ► ▼ Google User Messaging Web Service Chat Configure | Manage | Chat | Help This sample application allows you to send and receive messages to multiple channels using UMS web services. To use it, perform the following steps: 1. Click on the "Configure" link above. 2. Update and save correct web service endpoint and security credentials. 3. Click on the "Manage" link above. 4. Enter an address at which to receive messages, and click "Start". 5. Click on the "Chat" link above. 6. Use the form to send messages to any recipient address 7. Refresh the "Received Messages" area to display any newly-received messages 8. Click on "Start/Stop Receiving Messages 9. To stop receiving messages at a given address, click the "Stop" button next to the address in the "Manage" page. Done

Figure A-16 Messaging Web Services Sample Web Page

- Click **Configure** and enter the following values (Figure A–17):
  - Specify the web service endpoint. For example, http://example.com:8001/ucs/messaging/webservice
  - Specify the Username and Password.
  - Specify a Policy (required if the User Messaging Service instance has WS security enabled).

Figure A-17 Configuring the Web Service Endpoints and Credentials

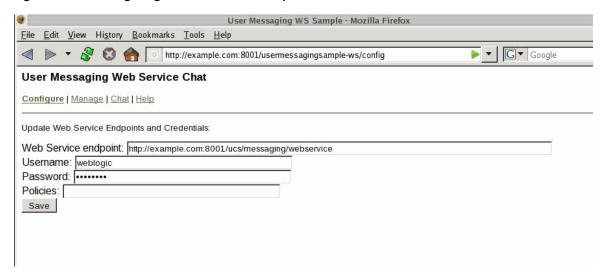

- 4. Click Save.
- Click **Manage**.

**6.** Enter an address and optional keyword at which to receive messages (Figure A-18).

Figure A-18 Registering an Access Point

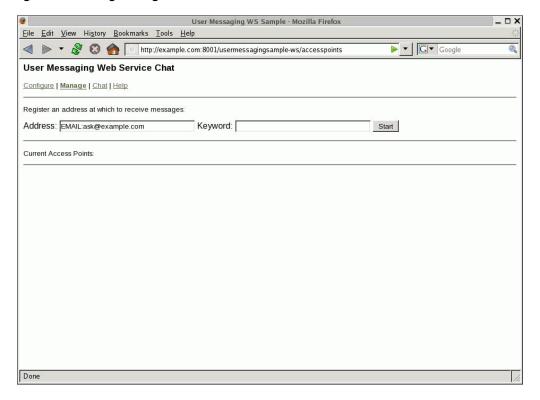

**7.** Click **Start**.

Verify that the message Registration operation succeeded appears.

- Click Chat.
- Enter recipients in the **To:** field.
- **10.** Enter a message.
- 11. Click Send.
- **12.** Verify that the message is received.

## A.4.4 Creating a New Application Server Connection

You define an application server connection in Oracle JDeveloper, and deploy and run the application. Perform the steps in Section A.3, "Creating a New Application Server Connection" to create an Application Server Connection.

| Sample Chat Application with Web Services AF | Samble Ch | Application | i with Web | Services | APIS |
|----------------------------------------------|-----------|-------------|------------|----------|------|
|----------------------------------------------|-----------|-------------|------------|----------|------|